### IBM Db2 Data Management Console Deep Dive

Jason Sizto Senior Engineer

—

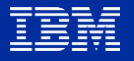

Agenda Introduction to Data Management Console DMC Functions Why DMC? Supported offerings and platforms Demo – Monitoring and Tuning Deep Dive

# **IBM Db2 Data Management Console**

Manage, monitor and optimize performance of hundreds of Db2 databases from ground to cloud with the next generation of IBM Data Server Manager

Take the product tour

Try it for free

Key Functions Real-time and historical monitoring Alerts, User-defined Alerts and notifications Monitor Reports WLM Dashboard **Tuning** Fully integrated SQL Editor Database object exploration and management Job scheduler Auditing **Blackout** Collaboration RESTful APIs

Why DMC?

# **Modernize**

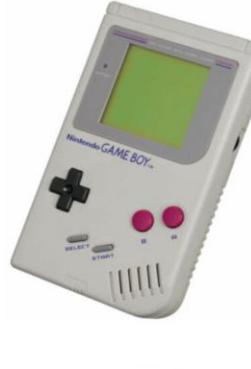

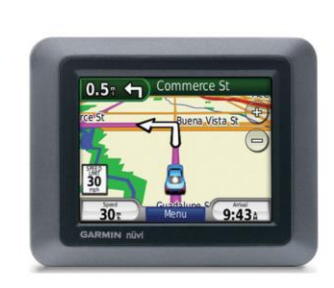

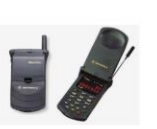

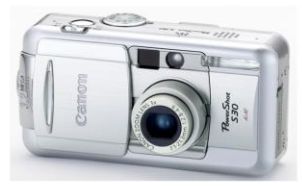

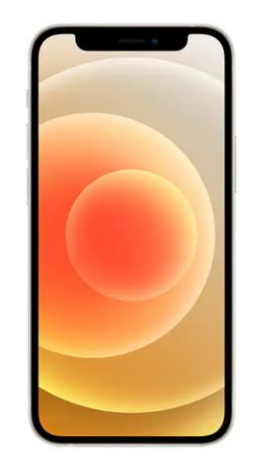

### Supported Db2 offerings and platforms

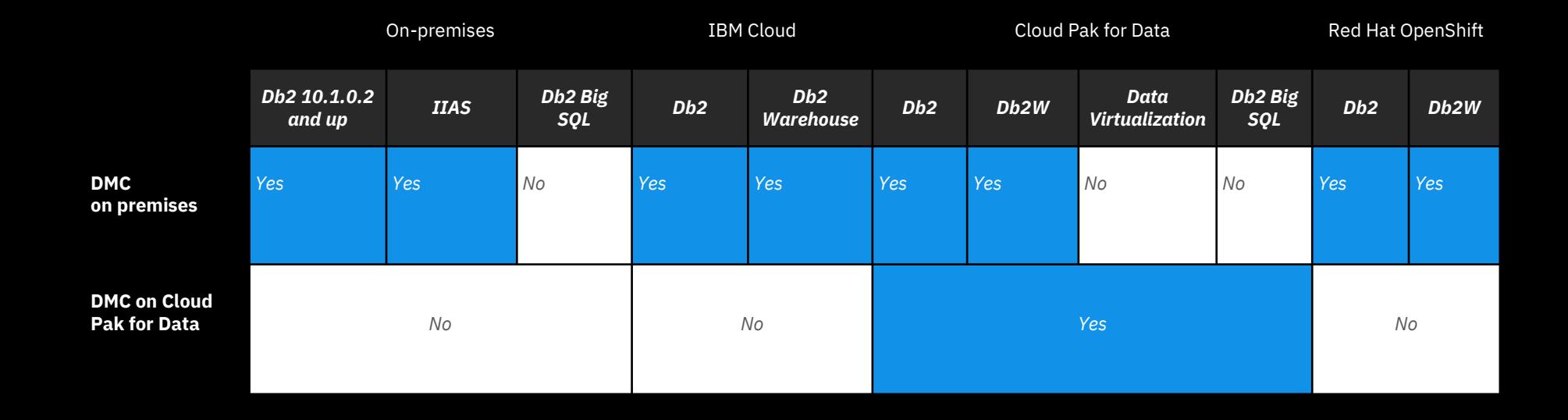

### Deploy through Docker or install on Windows, Linux, MacOS, AIX, Linux on z/OS, Cloud Pak for Data

### Demo Monitor

- Systematic Drill Down
- Divide and Conquer
- WLM

### Tuning

- Recommendations
- Access Plan

### Historical Reports

\*\* We will go through the following screenshots during the demo

### Enterprise at a glance

 $\varphi$  $\frac{1}{2} \frac{1}{2} \frac{1}{2}$  $\beta$ **IBM Db2 Data Management Console**  $\equiv$ **Databases** Landing page to filter and  $\boxplus$ drill downAvailability Alerts Performance **Status** Total: 13 3 4 مح 19  $\mathbf 1$ Critical **Warning** Critical **Warning** Available: 9 Disconnected: 1 Not monitored: 3  $\mathbb{Z}$ SQL ዄ 1 hour 6 hours 12 hours 24 hours 문  $\hbox{O}$  $\boldsymbol{\nabla}$  $\mathbb{I}$ **Add connection** Connection  $\checkmark$ Find Q **Response time**  $\Box$ Alerts CPU **Connection name Tags Memory Storage** Log space  $(ms)$ TPCDS 1G Production **3** 4 **A** 6 4% 23.35% 67%  $1%$ 6.5k  $\bullet$ **REPODB**  $\odot$ **3** 0 **A** 2 1% 44.25% 49% 2% ス  $\Box$ Ø CORAL 1 PureScale **3** 1 **A** 3 24% 8.11% 10% 1%  $\Box$  $\bullet$ **CORAL** PureScale **3** 0 **A** 5 8.11%  $1%$ 24% 10%  $\Box$  $\bullet$ wttest  $\bullet$ **8** 1 **A** 1 2% 3.64% 56%  $1%$  $\Box$ TPCDS 1G local  $\odot$ 46%  $1%$ 23.36% 89%  $\quad \ \ \, \boxdot$ П  $\bullet$  reno\_tpcds\_1g  $\odot$ **3** 0 **A** 2  $3%$ 7.49% 27% 1%  $\overline{0}$ ್ಕಿದ್ದೆ  $\Box$  $\bullet$ **TEST**  $\odot$  $1\%$ 48% 7 13.76% 89%  $\overline{0}$  $\mathbb B$  $\Box$  $\bullet$ **DSMREPO**  $\bullet$ 3% 21.17% 27% 3%  $\mathbf{O}$ Ō П <sup>O</sup> Db<sub>2o</sub>C Admin Cloud  $\sim$  $\sim$  $\mathbb{Z}^2$  $\sim$  $\sim$ 

# Information at your fingertips

### **IBM Db2 Data Management Console**

Ø

 $\rightarrow$ 

be

squ ግ<sub>B</sub>

### $\mathfrak{S}$  $\circledcirc$ ශ ⊛ **A**

14:32

 $\checkmark$ 

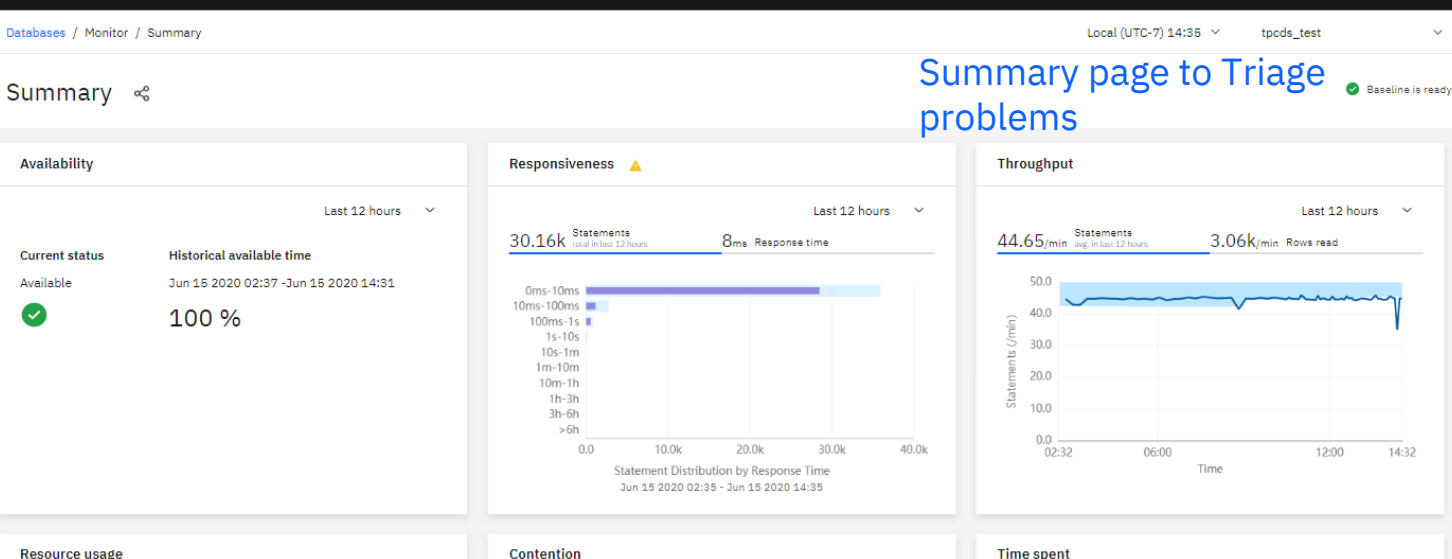

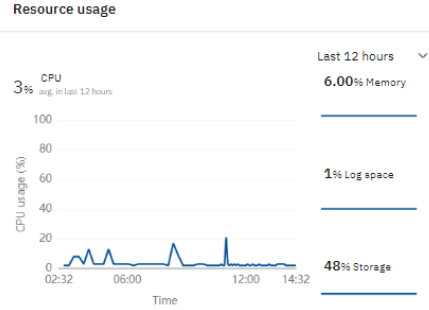

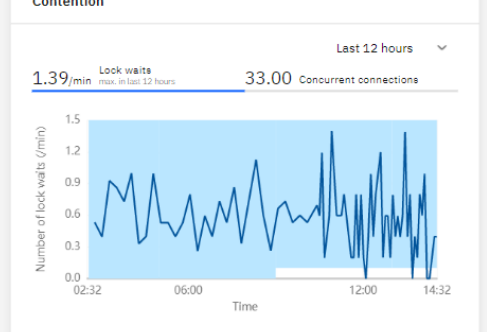

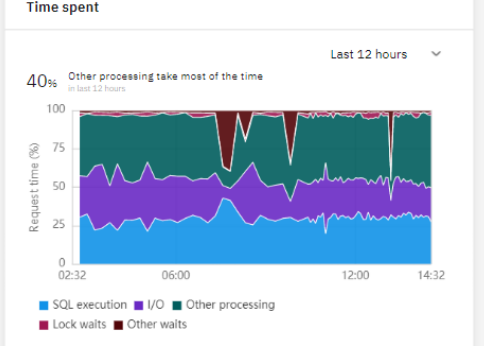

### Workload time spent drill down

### **IBM Db2 Data Management Console**

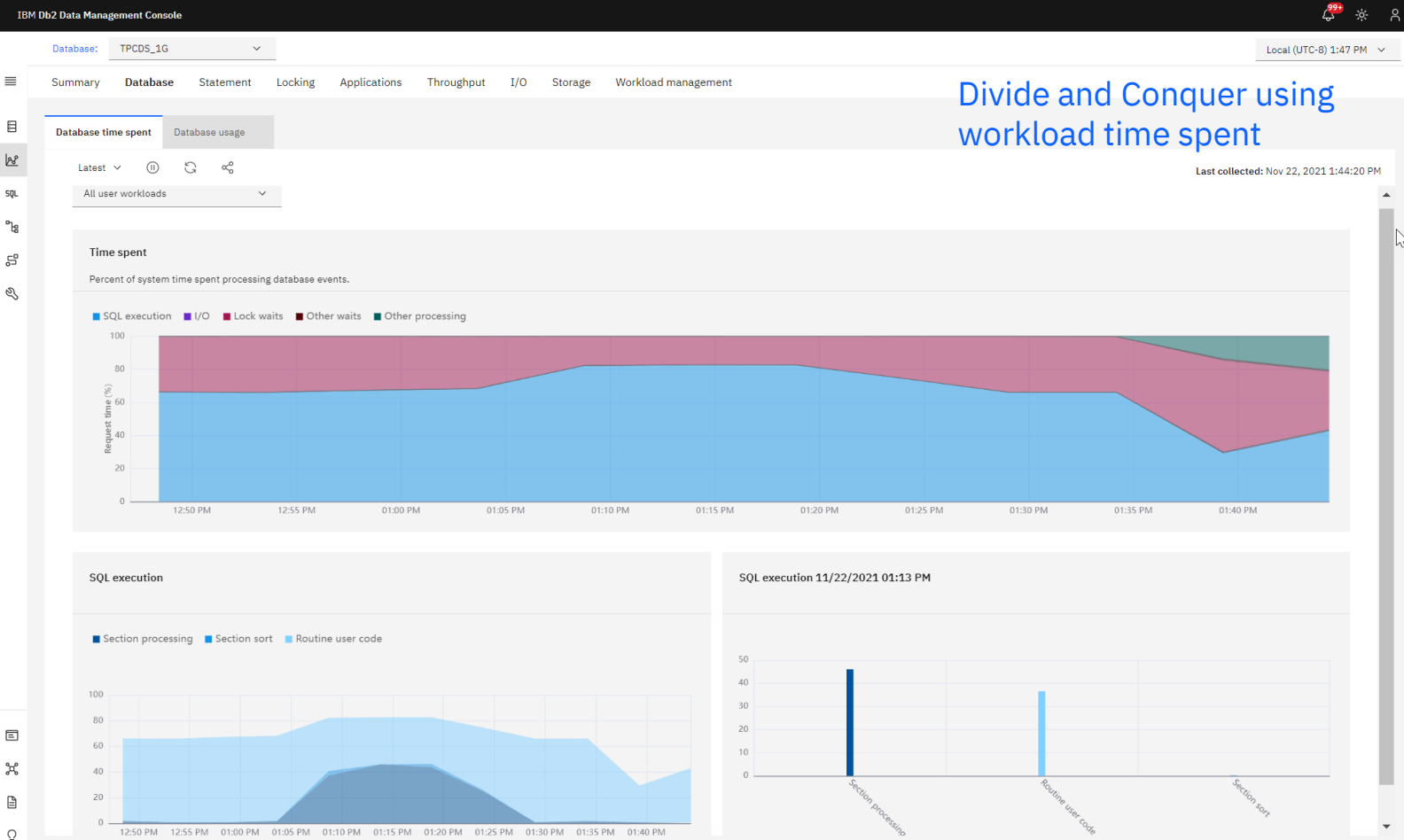

್ಲಿಕ್ಕೆ  $\Box$ 

### Workload metrics drill down

### **IBM Db2 Data Management Console**

 $\equiv$ 

 $\boxminus$ 

 $B^{\circ}$ 

 $50L$ 

 $\mathbb{P}^{\mathsf{e}}$ 

뭅

Q

 $\Box$ 

 $\mathcal{H}$  $\mathbf{r}$ 

Ō

**Lock waits** 

 $\overline{1}$ 

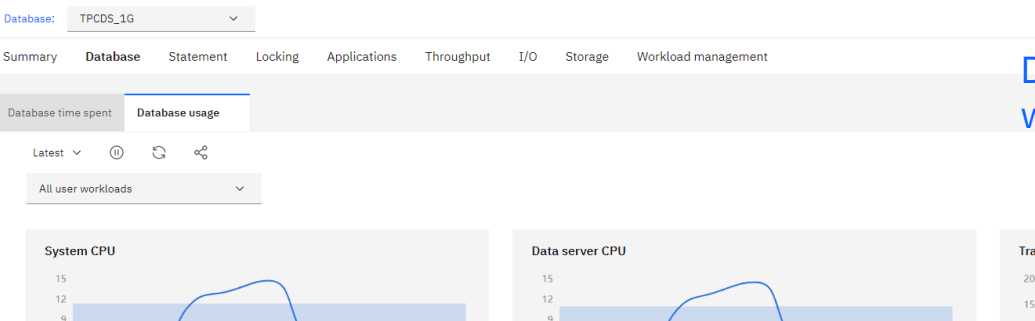

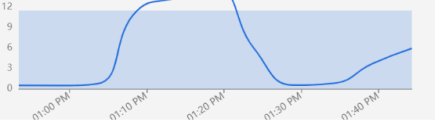

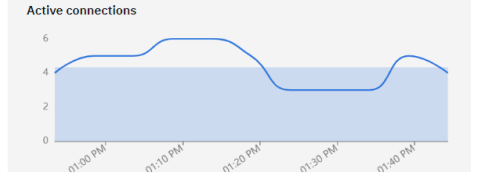

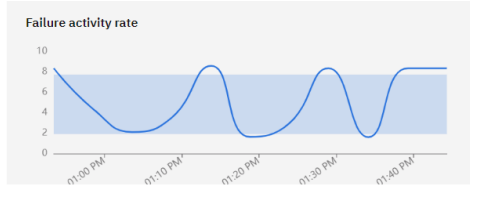

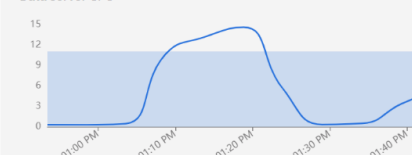

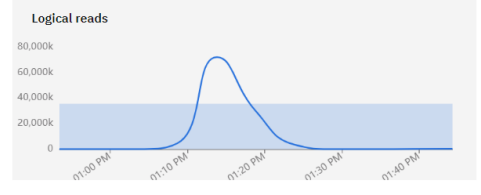

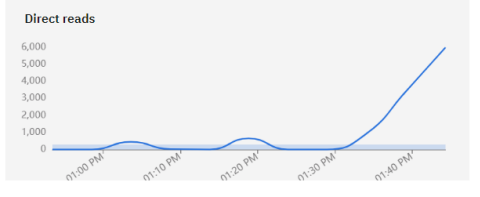

### **Physical reads**

 $80\,$ 

### Divide and Conquer using workload metrics

<u>(<sup>99+</sup> \*</u> 8

Local (UTC-8) 1:49 PM  $\vee$ 

Last collected: Nov 22, 2021 1:44:20 PM

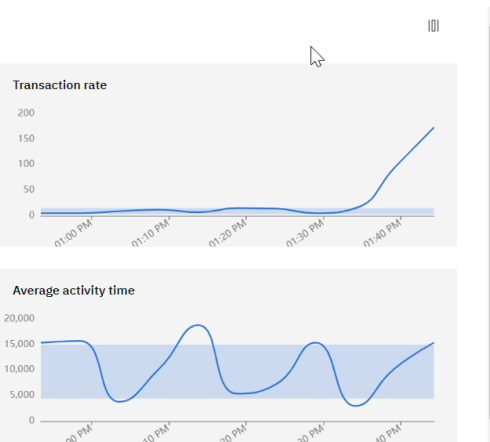

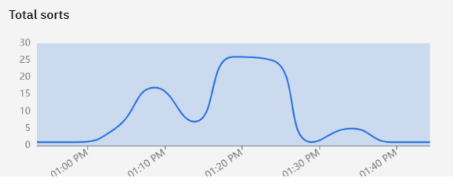

### Sort overflows

 $12$ 

 $\sim$ 

### Current running statements

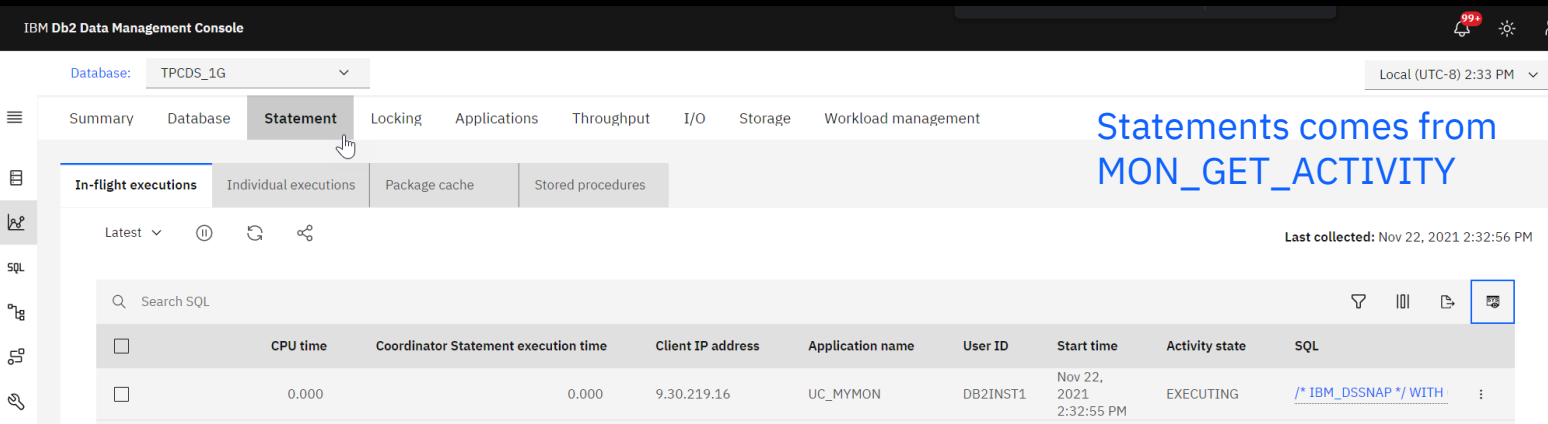

# Targeted statements history

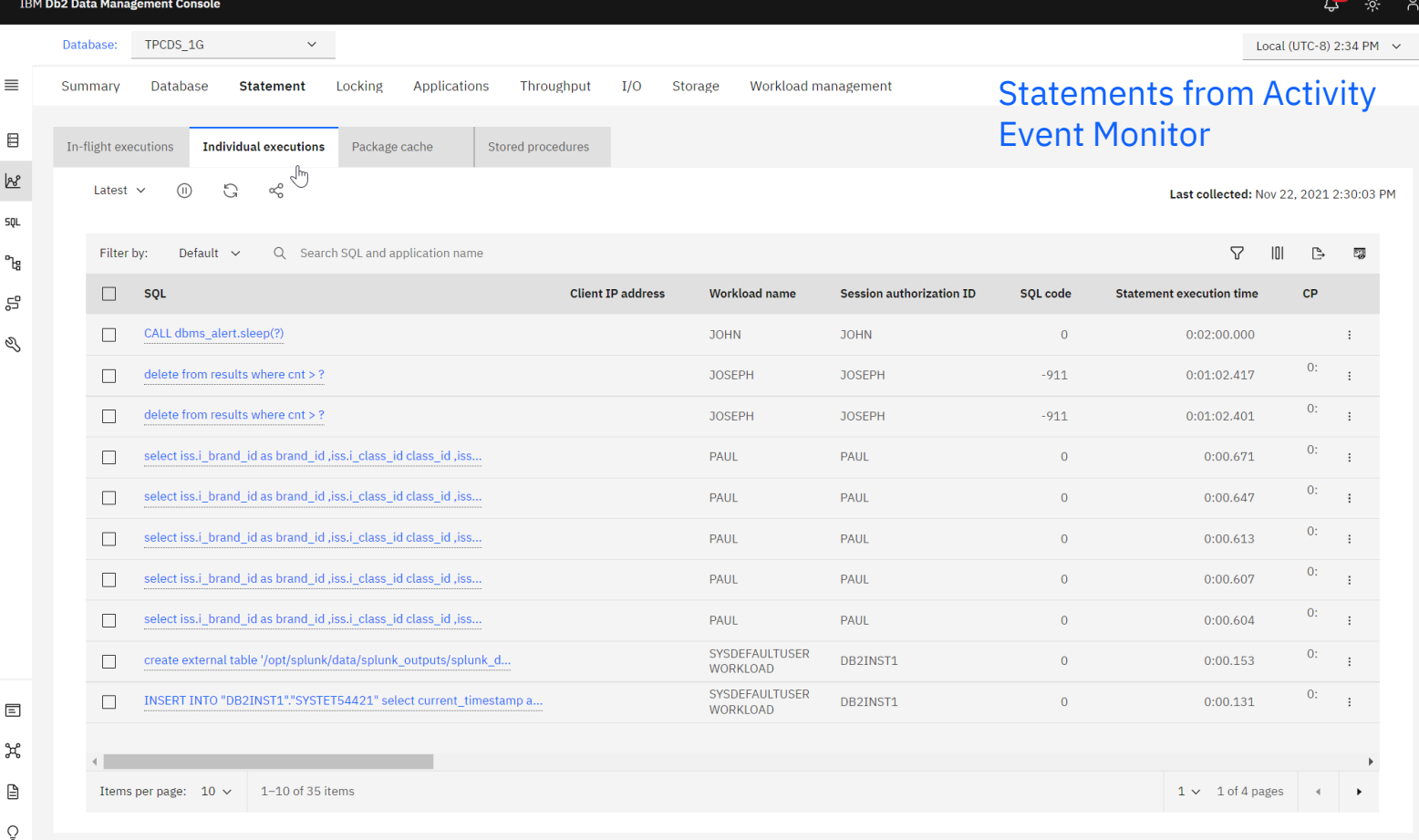

### High Impact statements history

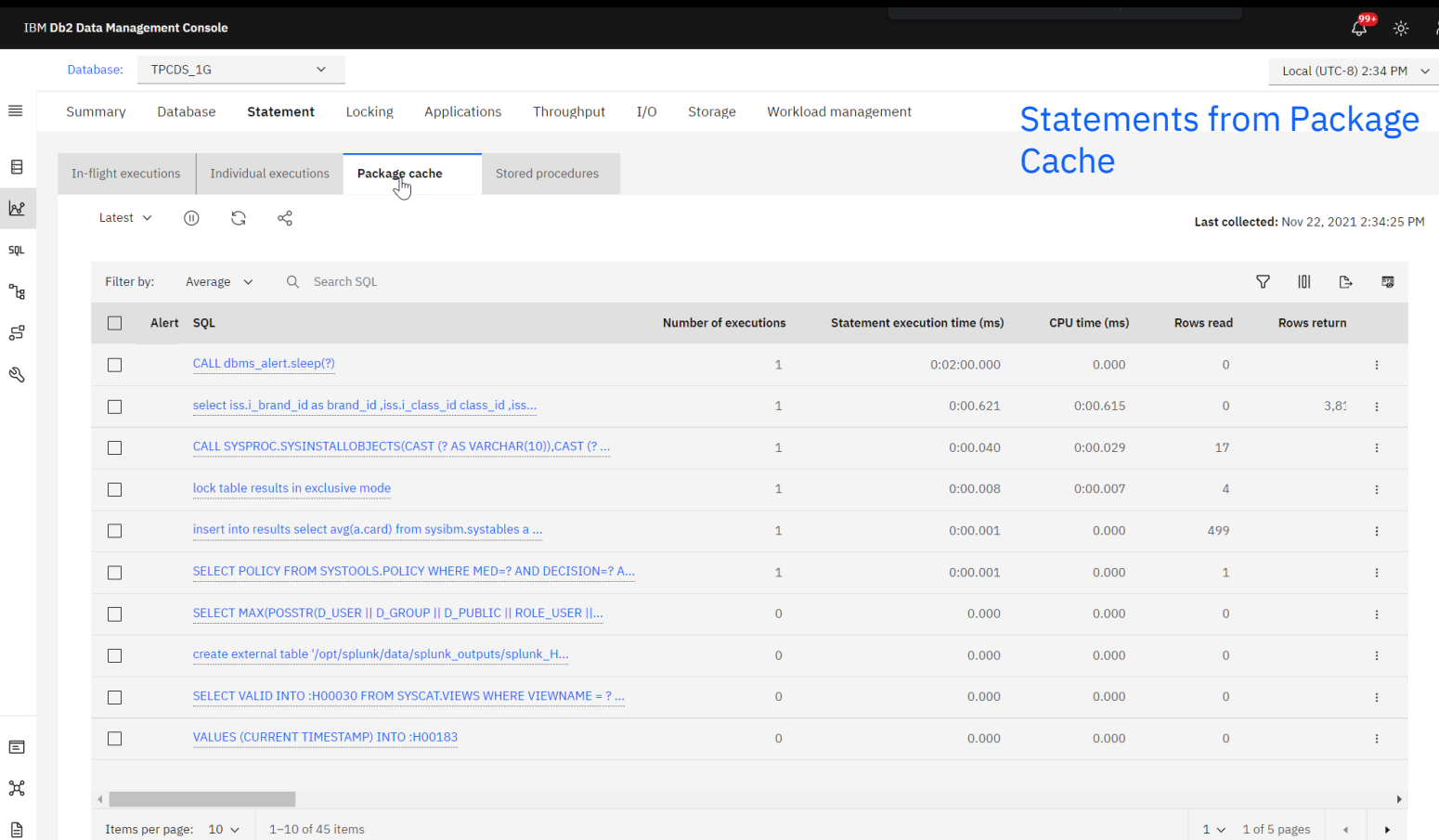

 $\tilde{\circ}$ 

14

### Monitor profile

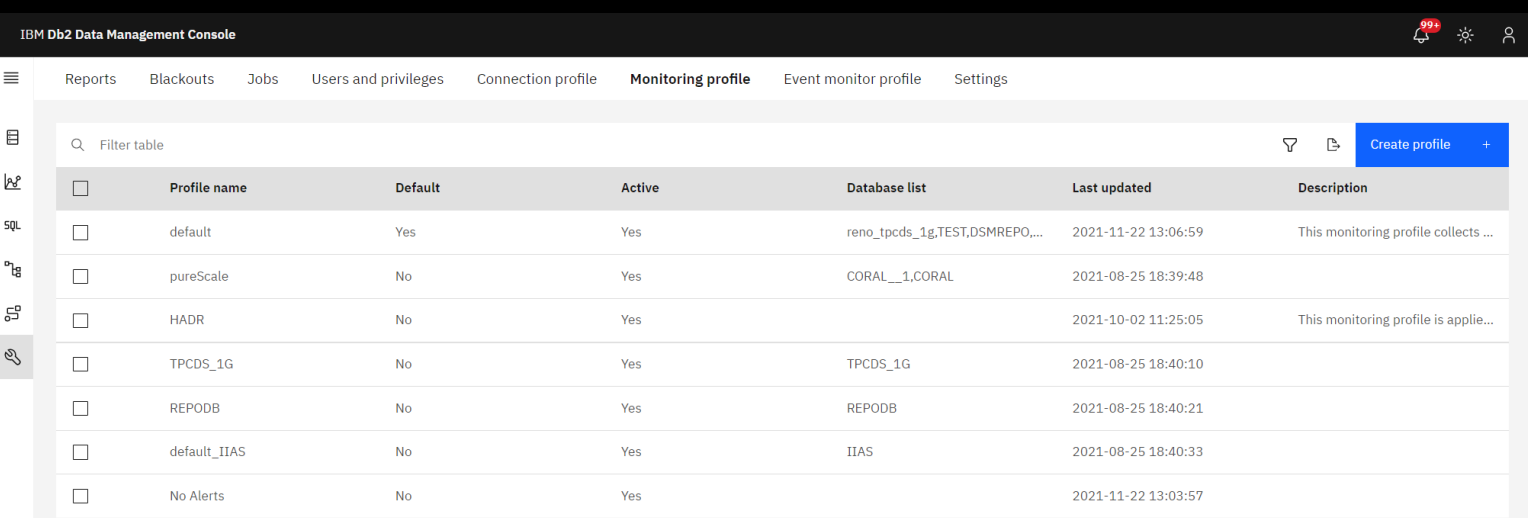

Customization for monitoring options

 $\mathbb{P}$ 

 $\mathbb Q$ 

### Collection and retention settings

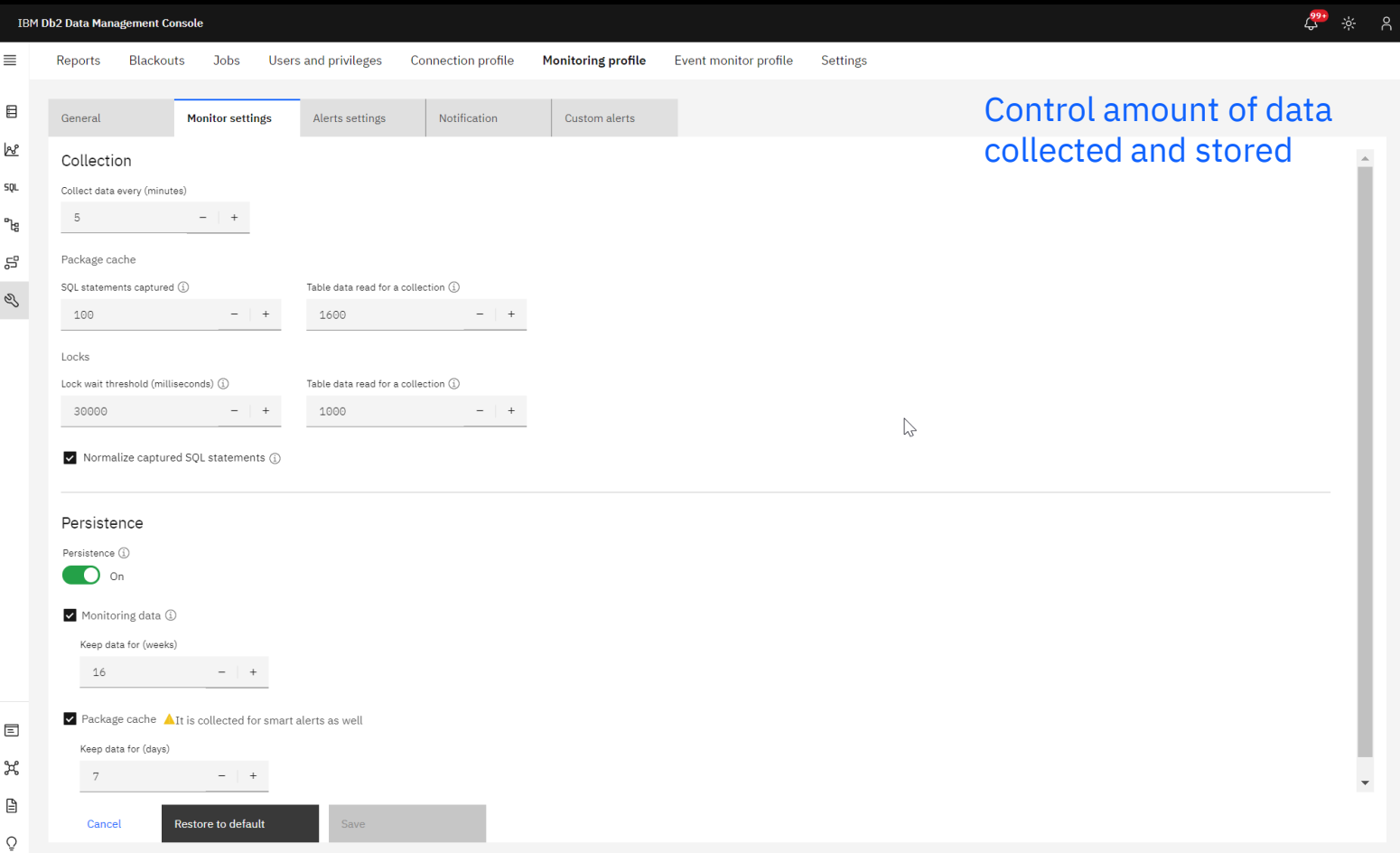

### Configure Alert rules

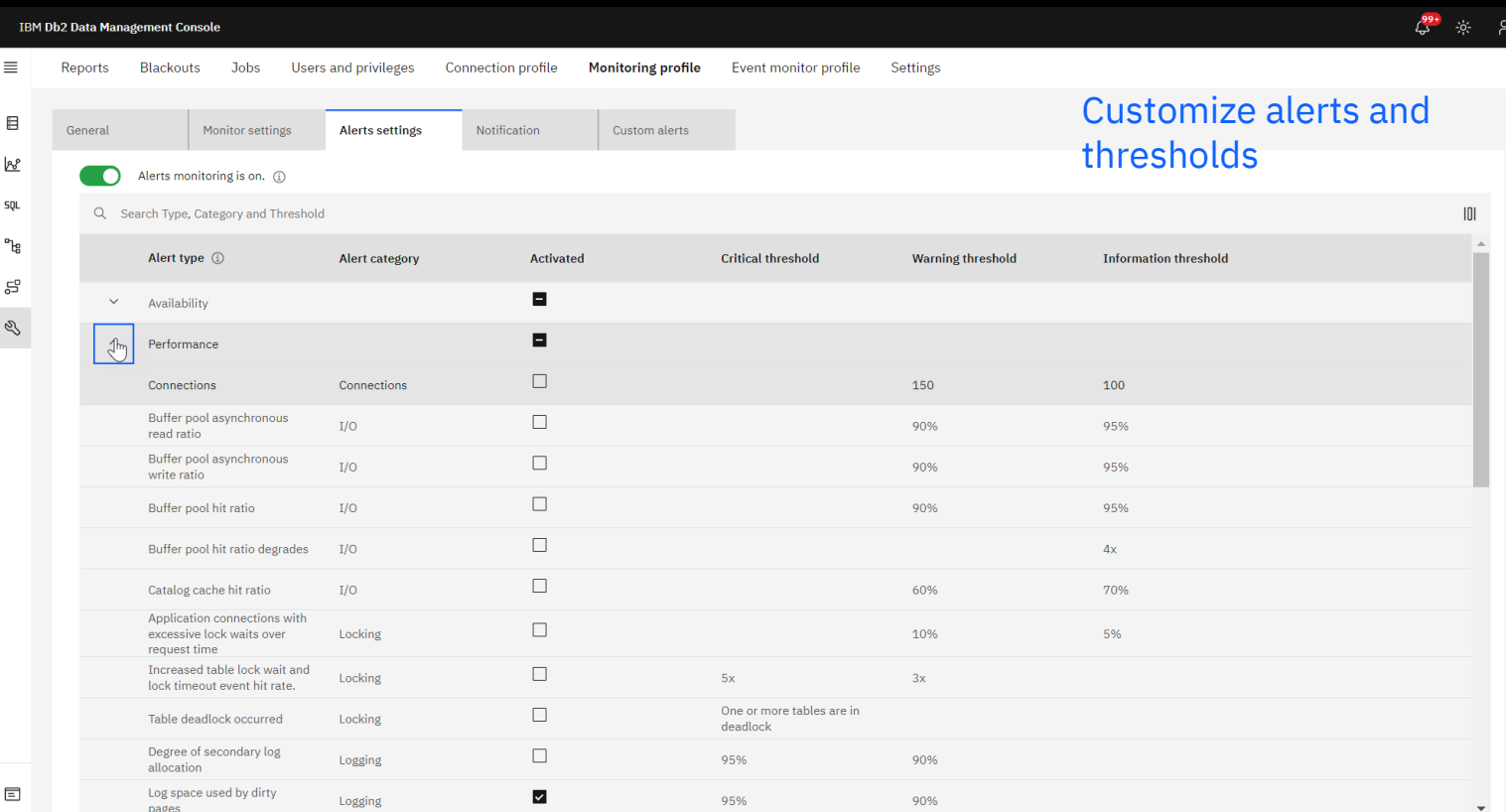

 $\mathbb{H}^{\circ}$ ₿  $\mathcal{O}$ 

Cancel

Save

# Setting up notifications

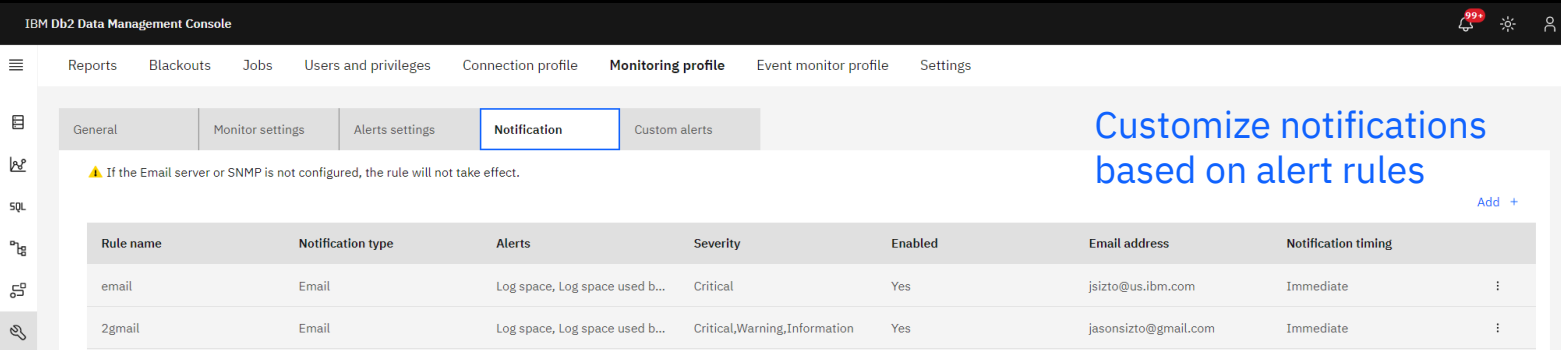

 $\mathbb{P}$ 

Cancel

Save

### Create user defined alerts

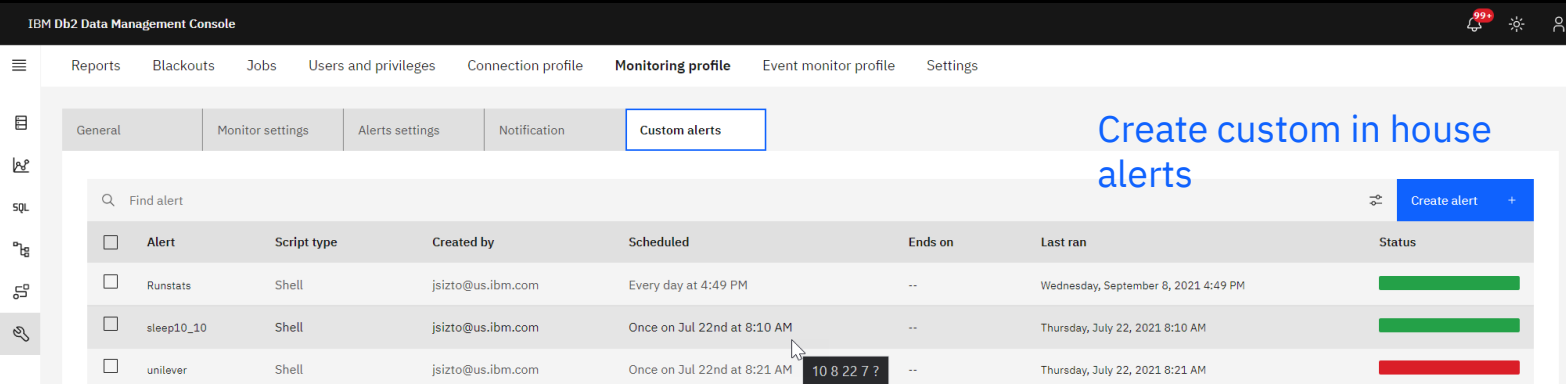

Cancel

Save

### Event monitor setup

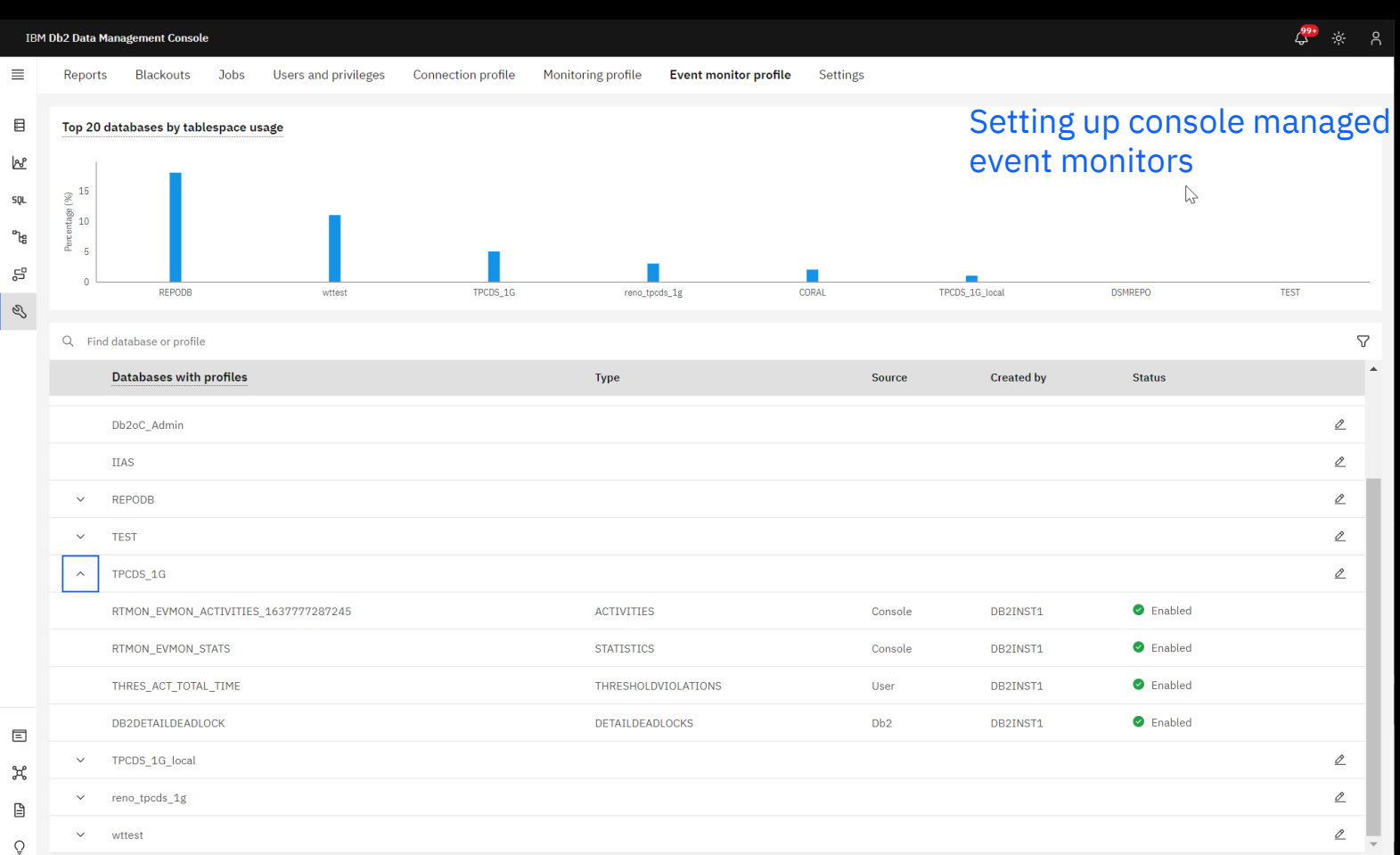

### Identify lock holder and requester

### **IBM Db2 Data Management Console**

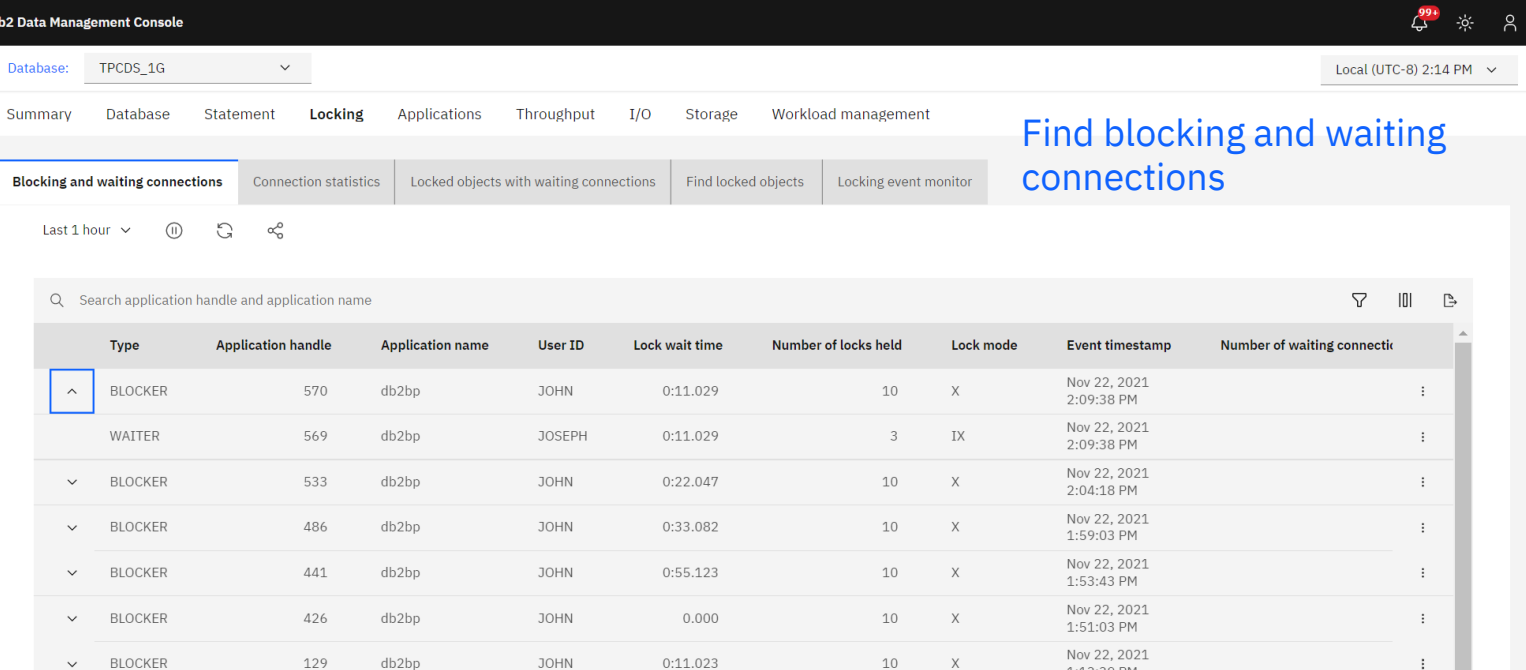

1:13:39 PM

 $\qquad \qquad \boxdot$  $\mathbb{R}^8$ sąL  $\mathbf{P}_{\text{lg}}$ 

**RIo** 

 $\equiv$ 

පි Q

 $\quad \ \ \, \boxdot$ ಕ್ಕಿ  $\mathop{\boxplus}$  $\tilde{\mathrm{O}}$ 

### Drill down to find locking objects

### **IBM Db2 Data Management Console**

 $\equiv$ 

 $\boxminus$ 

 $\mathbb{R}^{\mathcal{E}}$ 

**SQL** 

 $\mathbb{P}^1_{\mathbb{G}}$ 

පි

Q

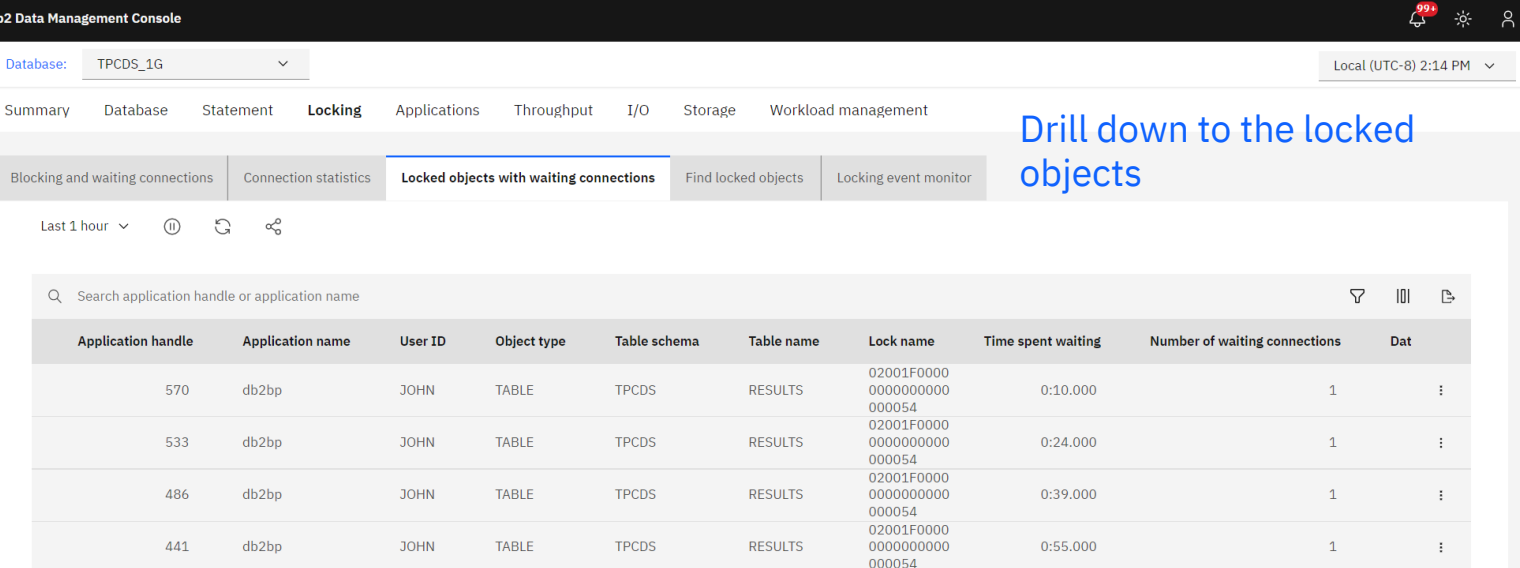

್ಕಿದ್ದೆ  $\Box$  $\circ$ 

 $\Box$ 

### Locked object details

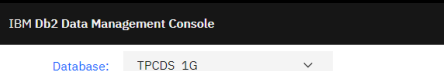

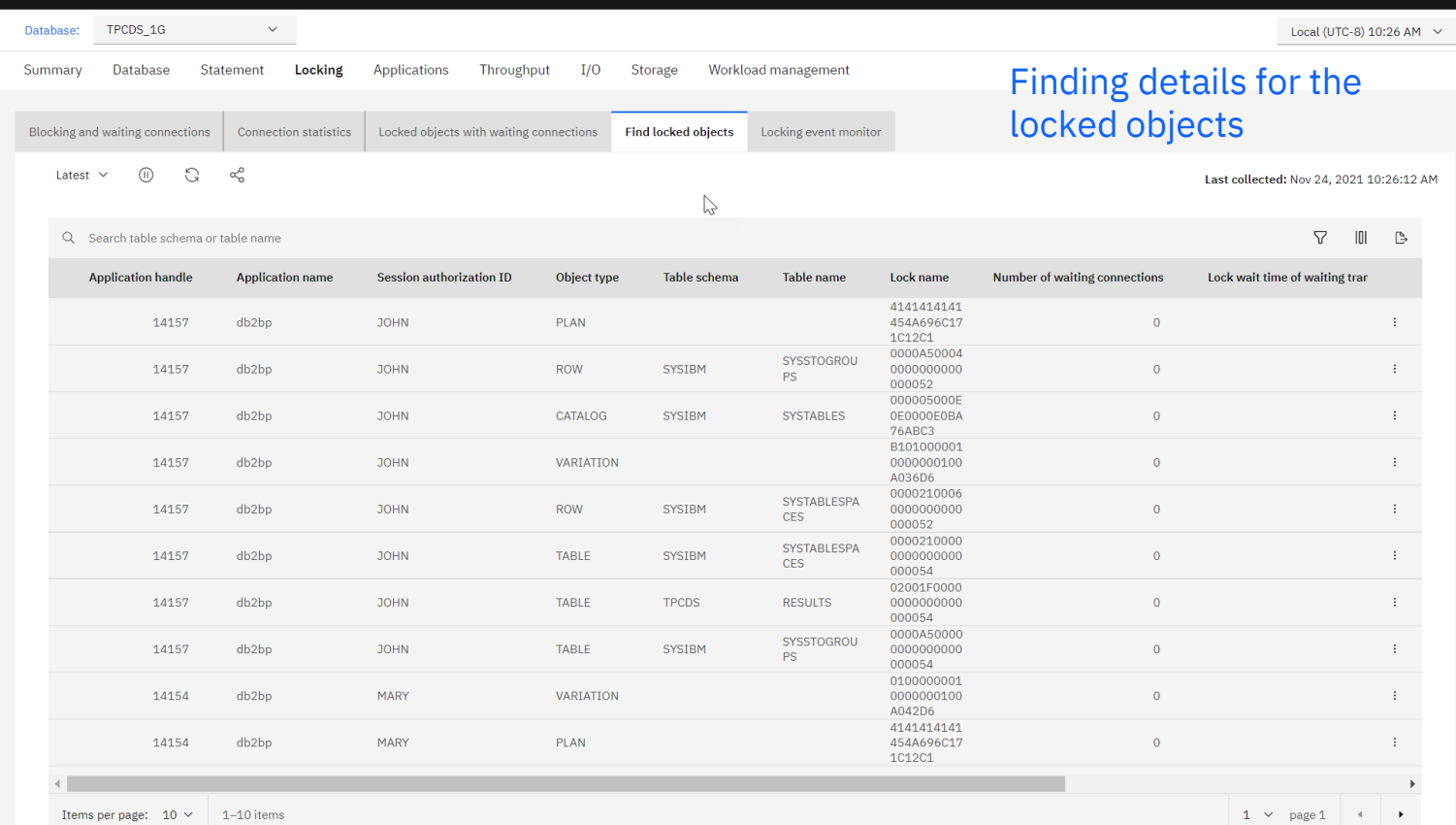

 $\equiv$ 

 $\equiv$ 

 $\boxminus$  $\mathbb{R}^2$ 

SQL  $\mathrm{P}_{\mathrm{fg}}$ 55 Ø,

# Identify top consumer connections

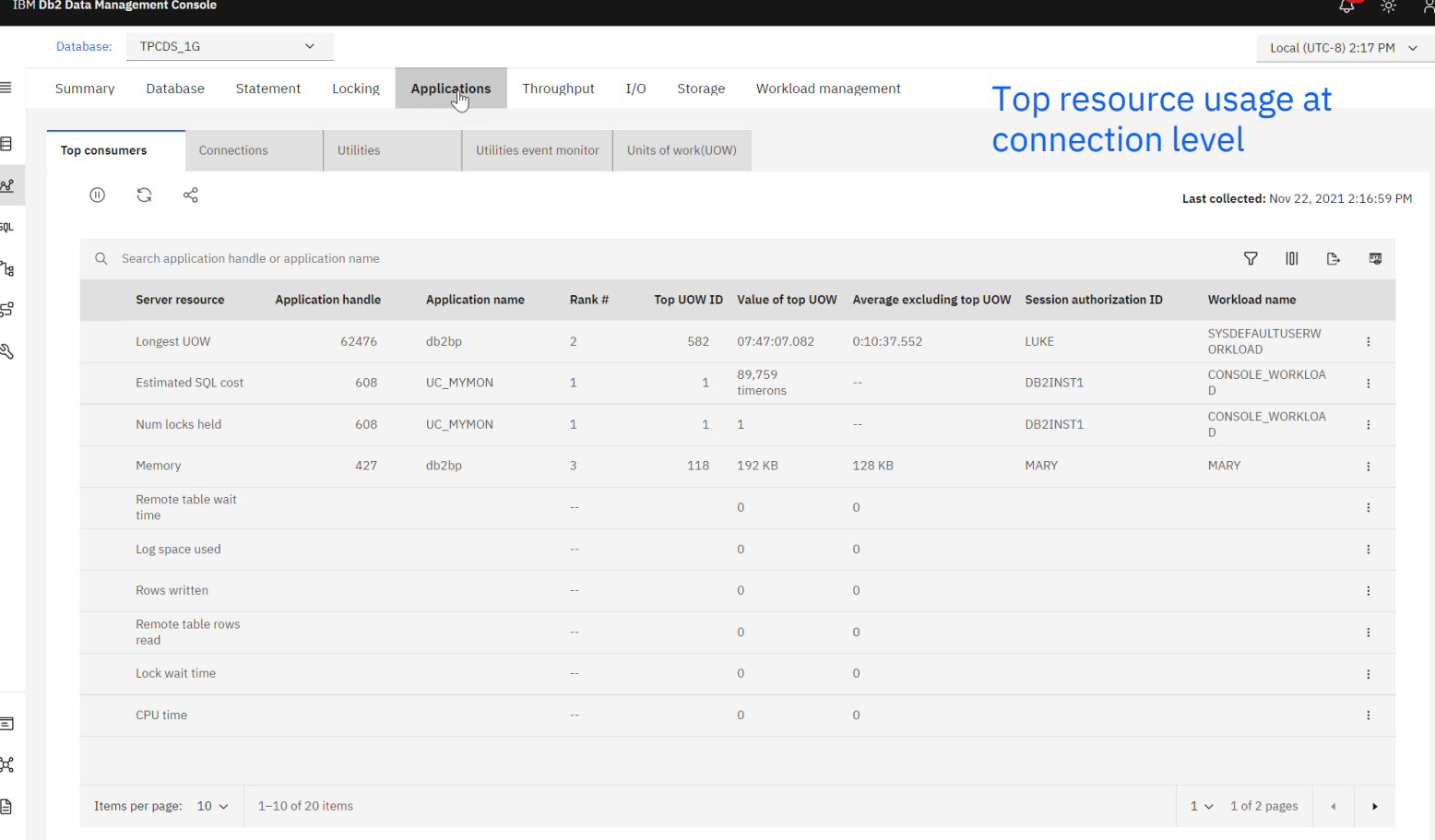

### Drill down for connection details

### **IRM Dh2 Data Manadom**

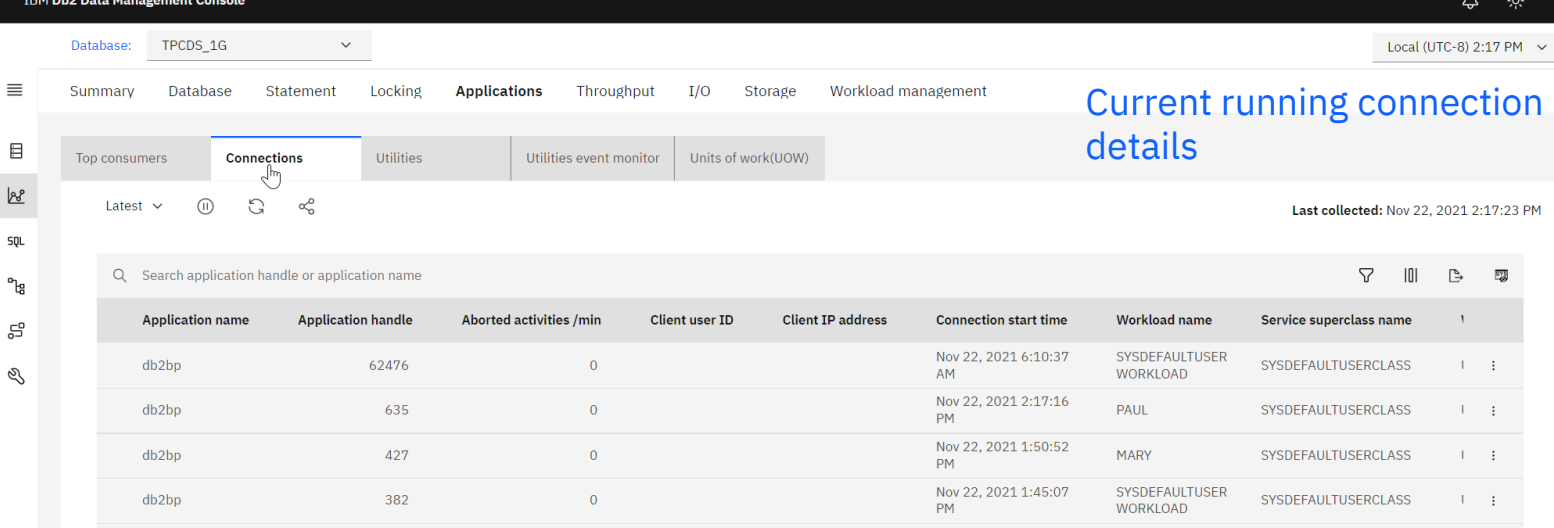

 $\boxdot$ <u>be</u> squ  $99 +$ 

### Drill down for transaction details

### **IRM Dh2 Data Manadome**

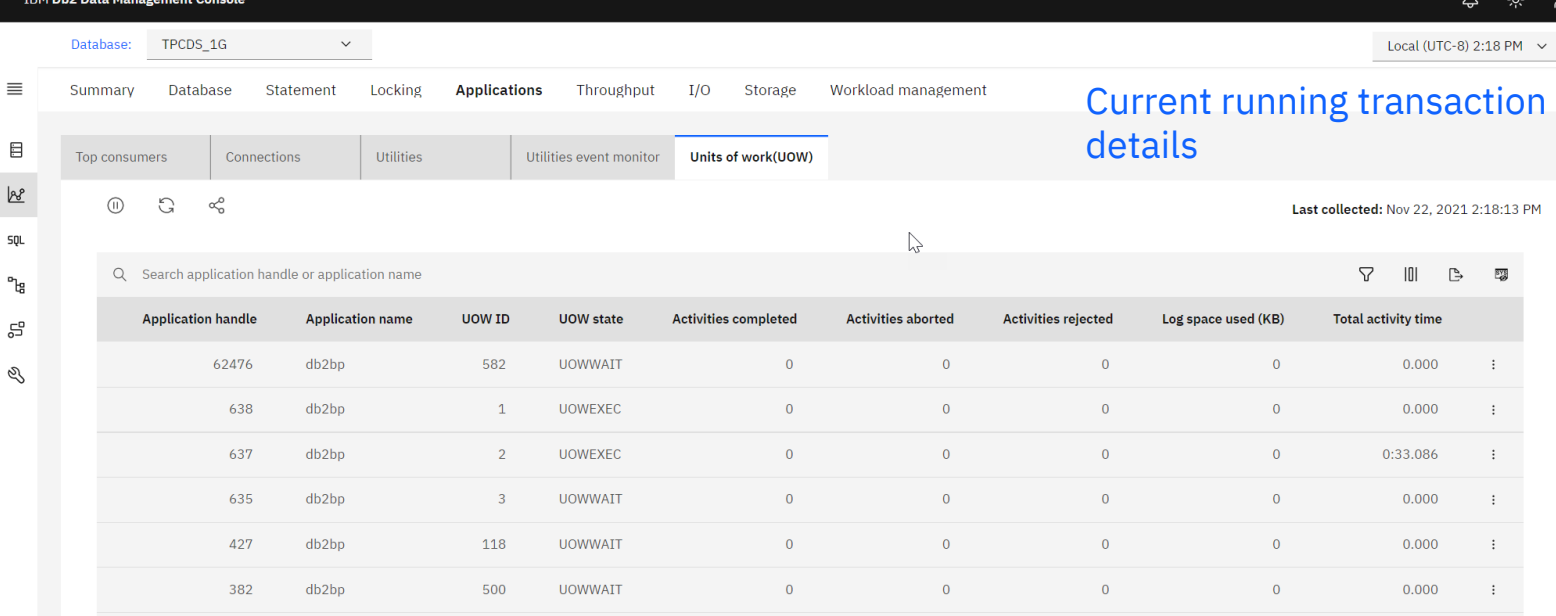

 $\boxed{\Xi}$ ್ಕಿದ್ದೆ  $\mathop{\boxplus}$ 

 $\tilde{\circ}$ 

A

26

 $29 +$ 

### Utilities details

TED<sub>1</sub>

10:42:35 AM

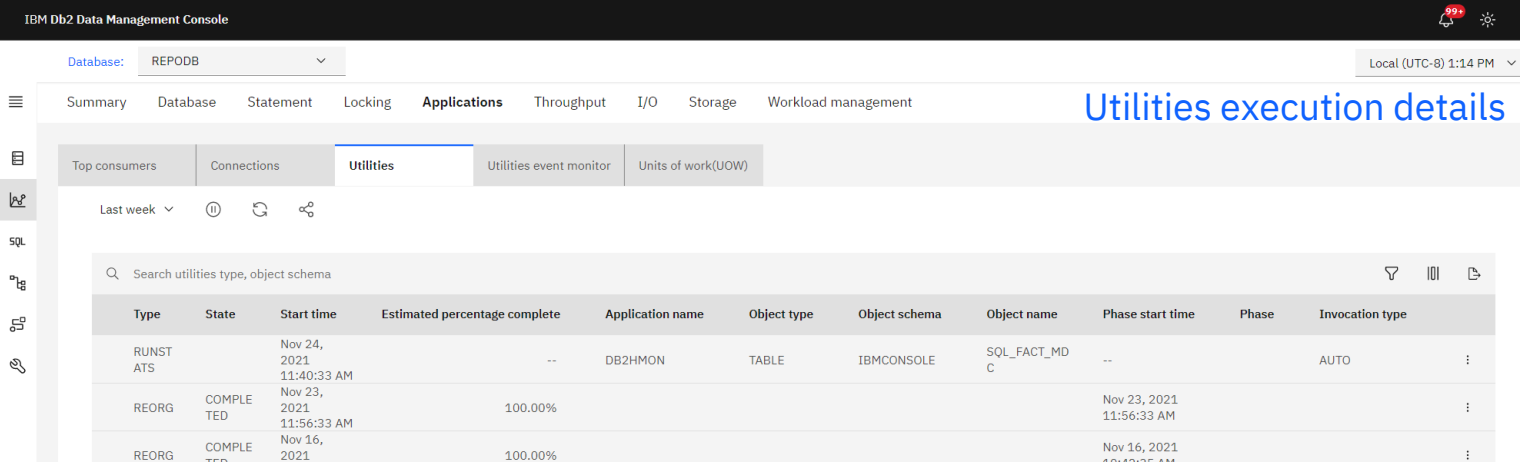

10:42:35 AM

 $\mathbb{P}$ 

E

 $\overline{a}$ 

# Look at Throughput via connection dimension

 $\equiv$ 

 $\qquad \qquad \boxdot$ bo **SQL** 

S Q

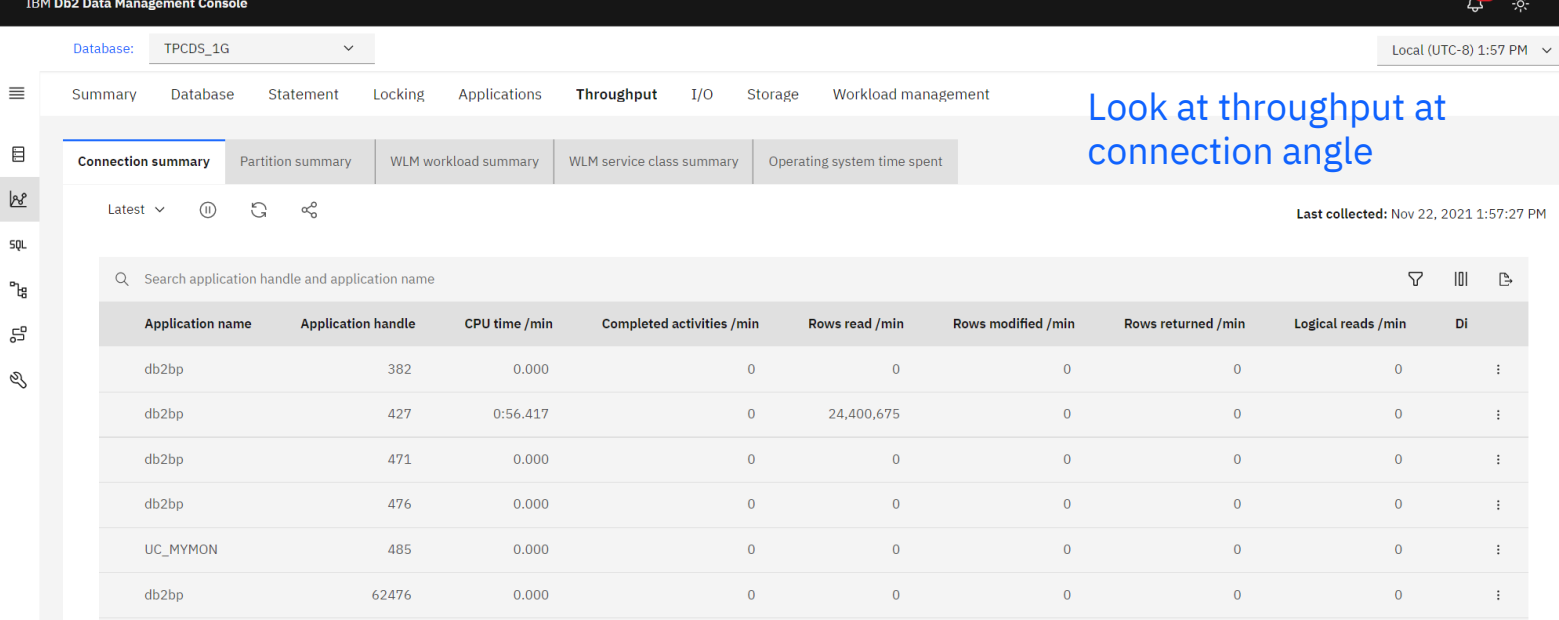

 $\tilde{\circ}$ 

 $\mathbb{R}$ 

### Look at Throughput via partition dimension

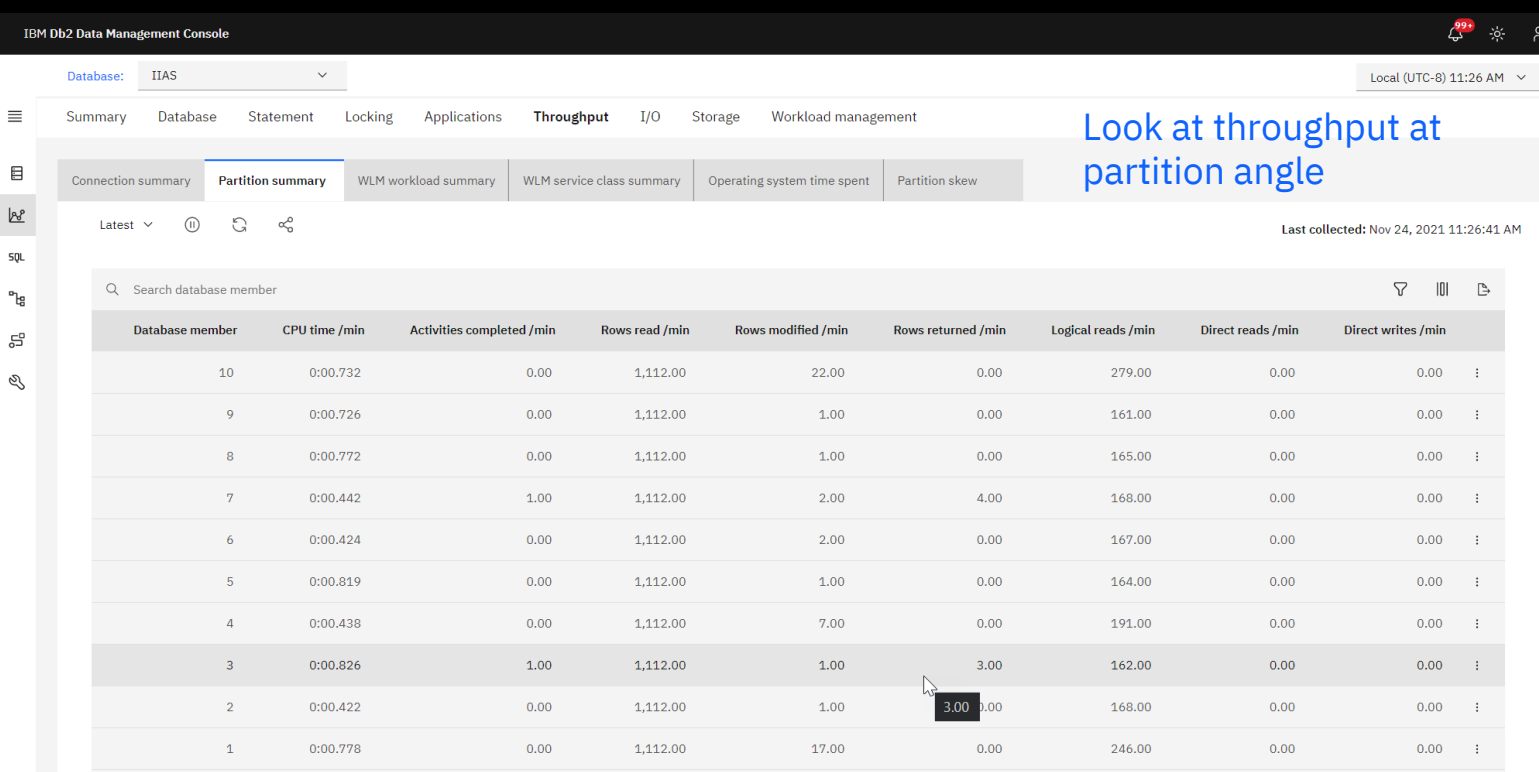

 $\ddot{\phantom{1}}$ 

### Look at Throughput via WLM workload dimension

 $\frac{1}{4}$ 

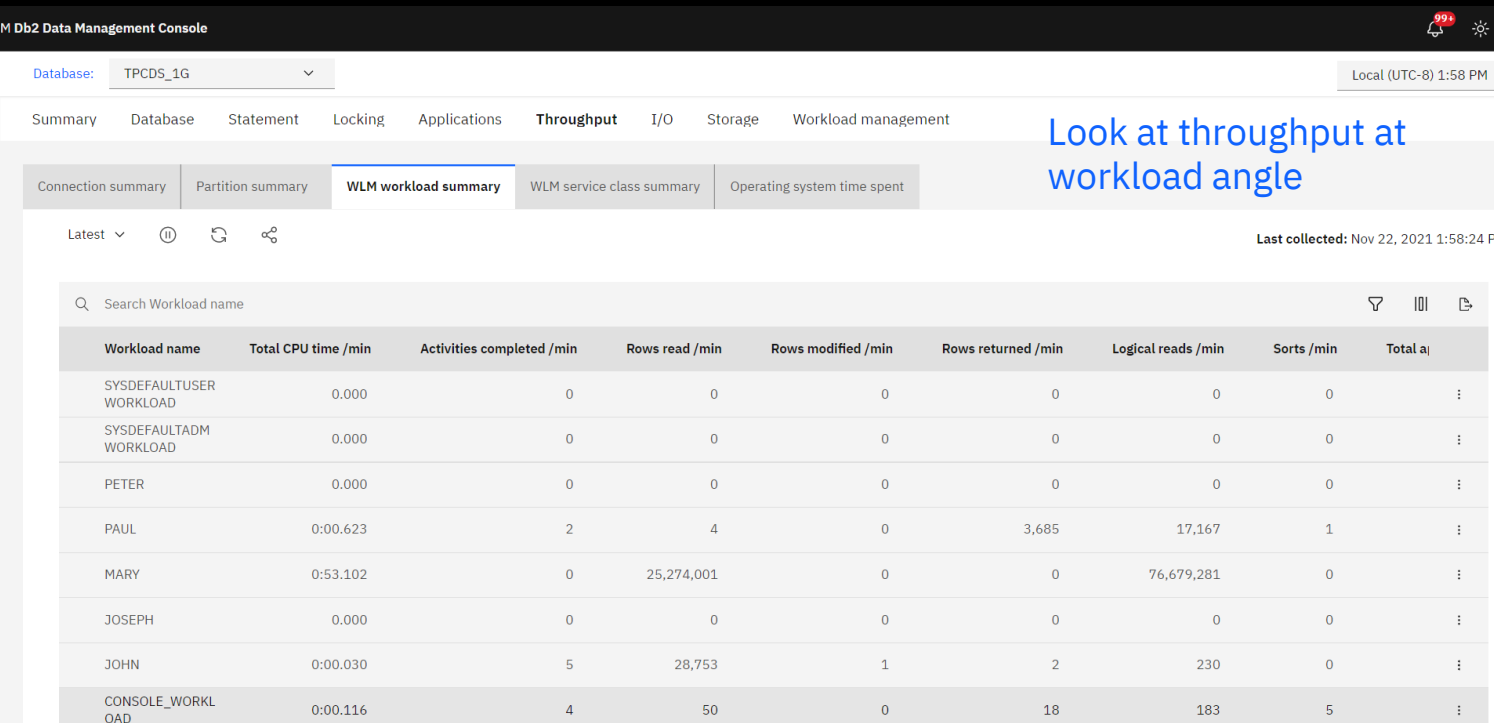

 $\equiv$ 

 $\qquad \qquad \boxdot$ 國 **SQL**  $\mathrm{P}_{\mathrm{g}}$ S Q

### Look at Throughput via WLM service class dimension

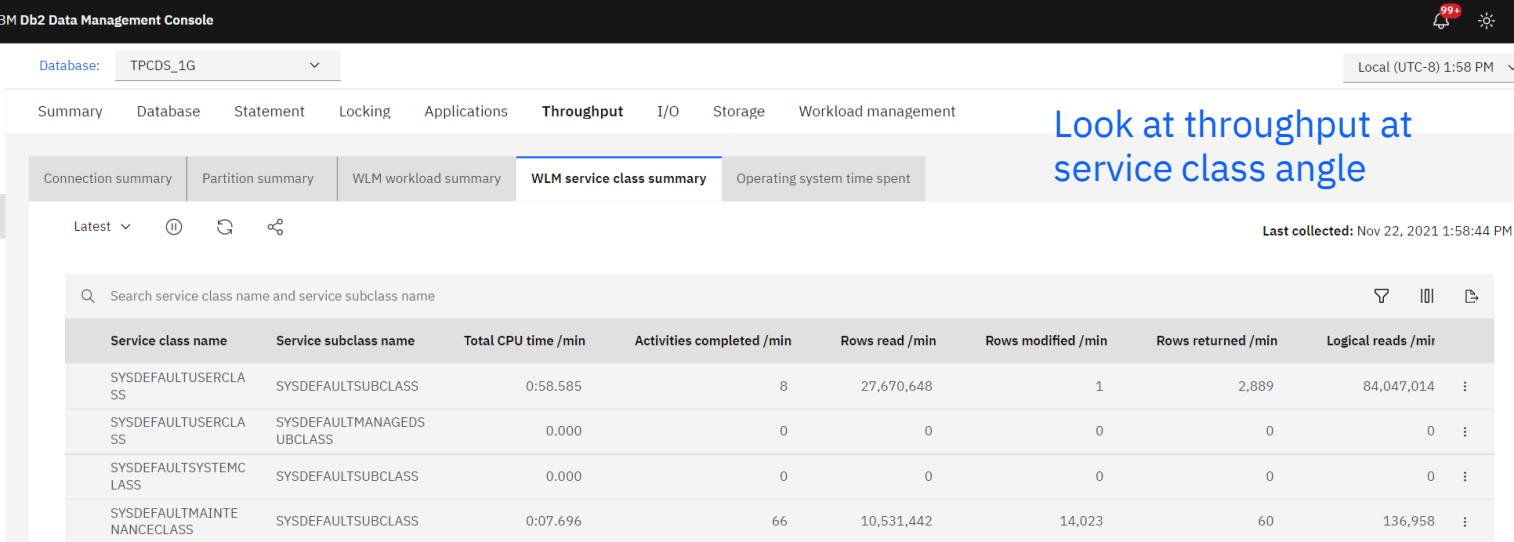

固 ್ಕೆ ₿

 $\tilde{\circ}$ 

 $\equiv$ 

 $\qquad \qquad \boxdot$ 8 **SQL**  $\mathrm{P}_{\mathrm{fg}}$ S Q

31

 $\beta$ 

### I/O – Bufferpool

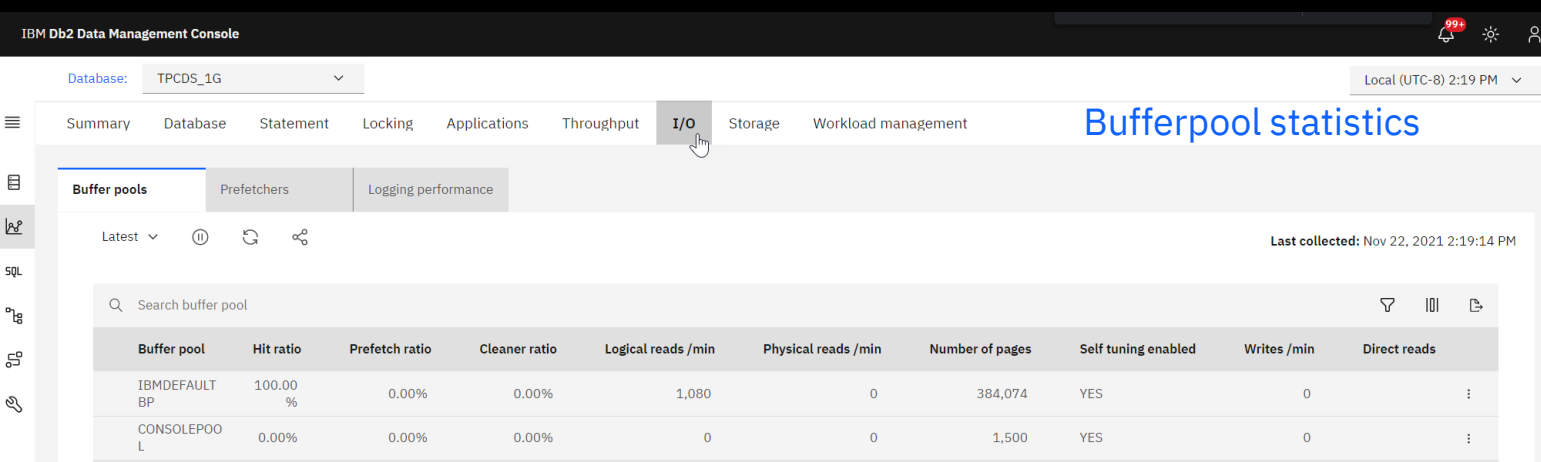

### I/O – Prefetcher

 $\quad \ \ \, \boxdot$  $\frac{1}{2}a_0^p$  $\mathop{\boxplus}$  $\mathbf Q$ 

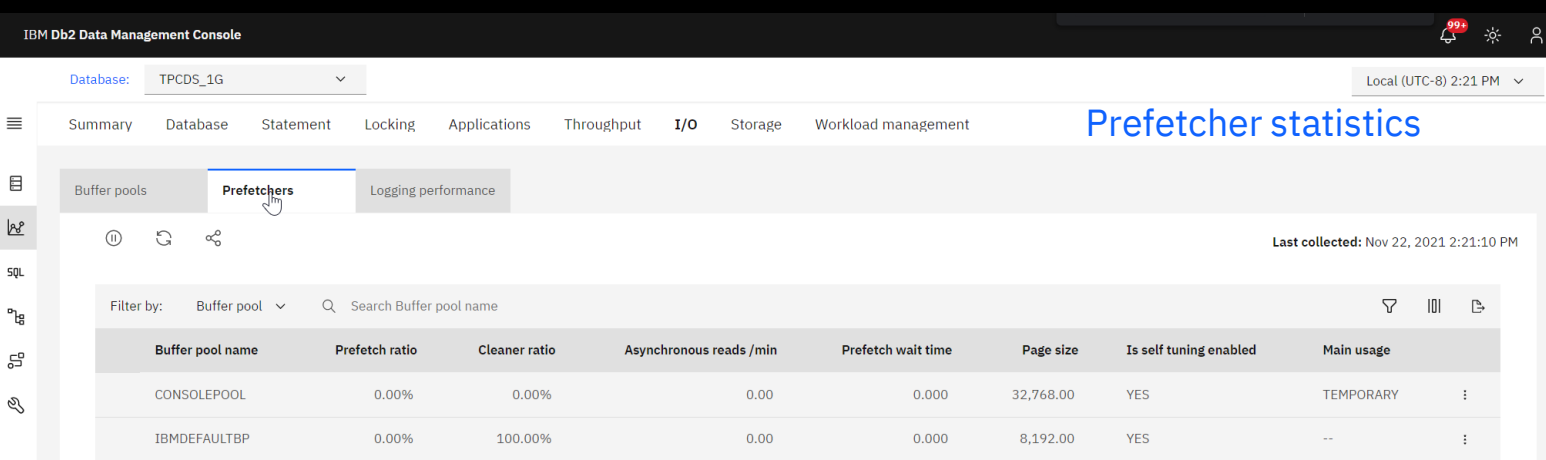

# I/O – Logging Performance

₿  $\mathbb Q$ 

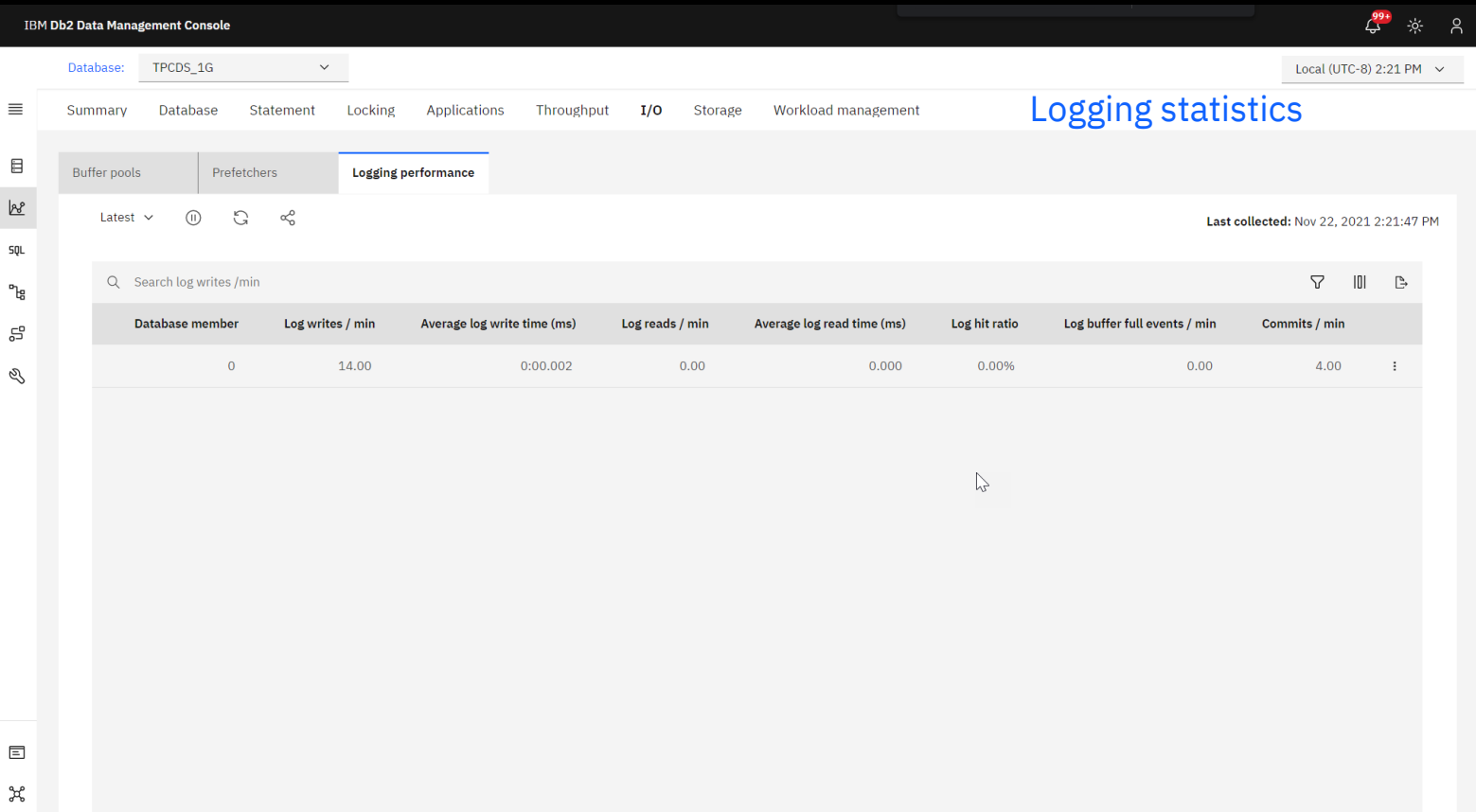

### Table performance

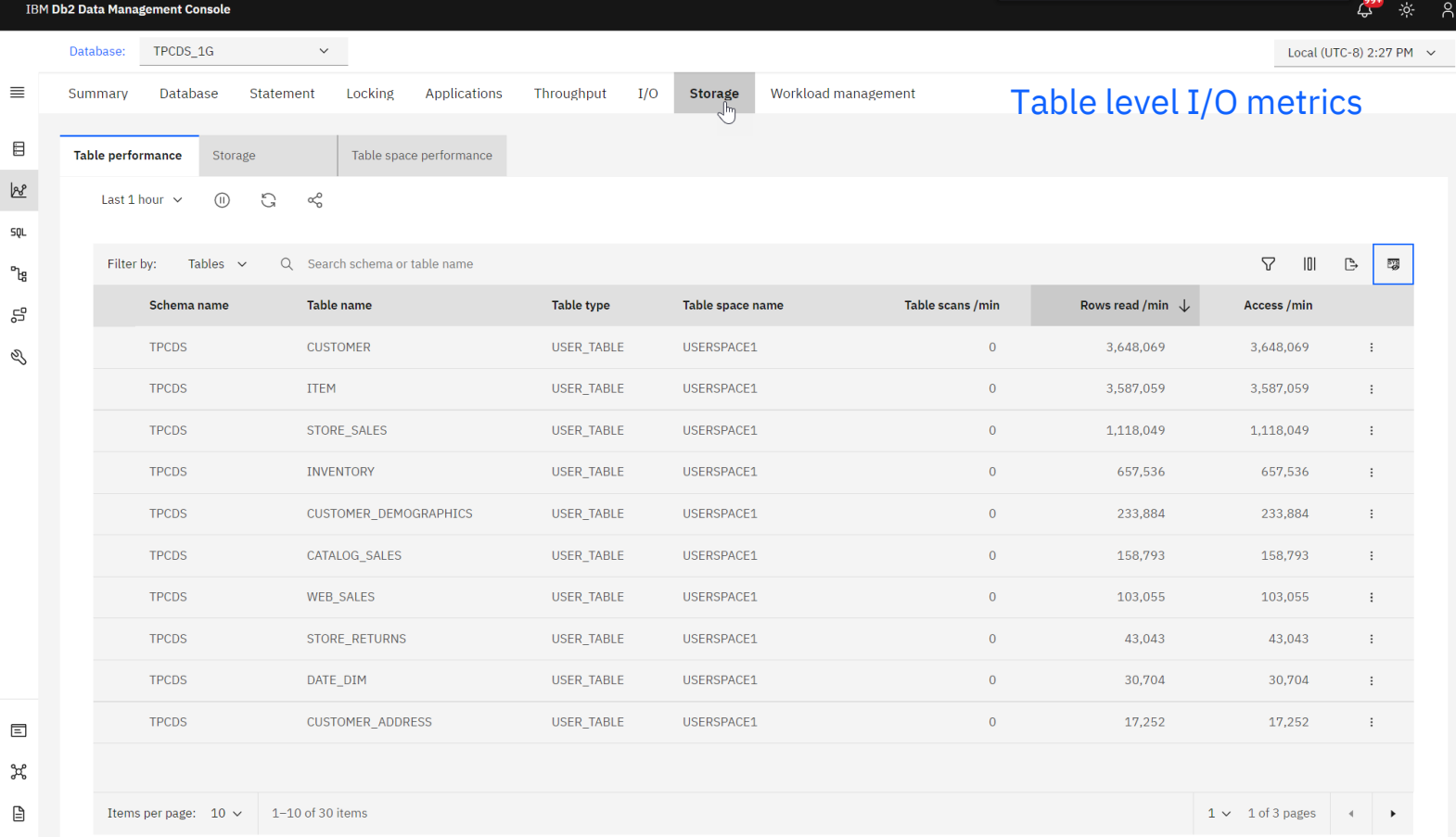

# Table storage

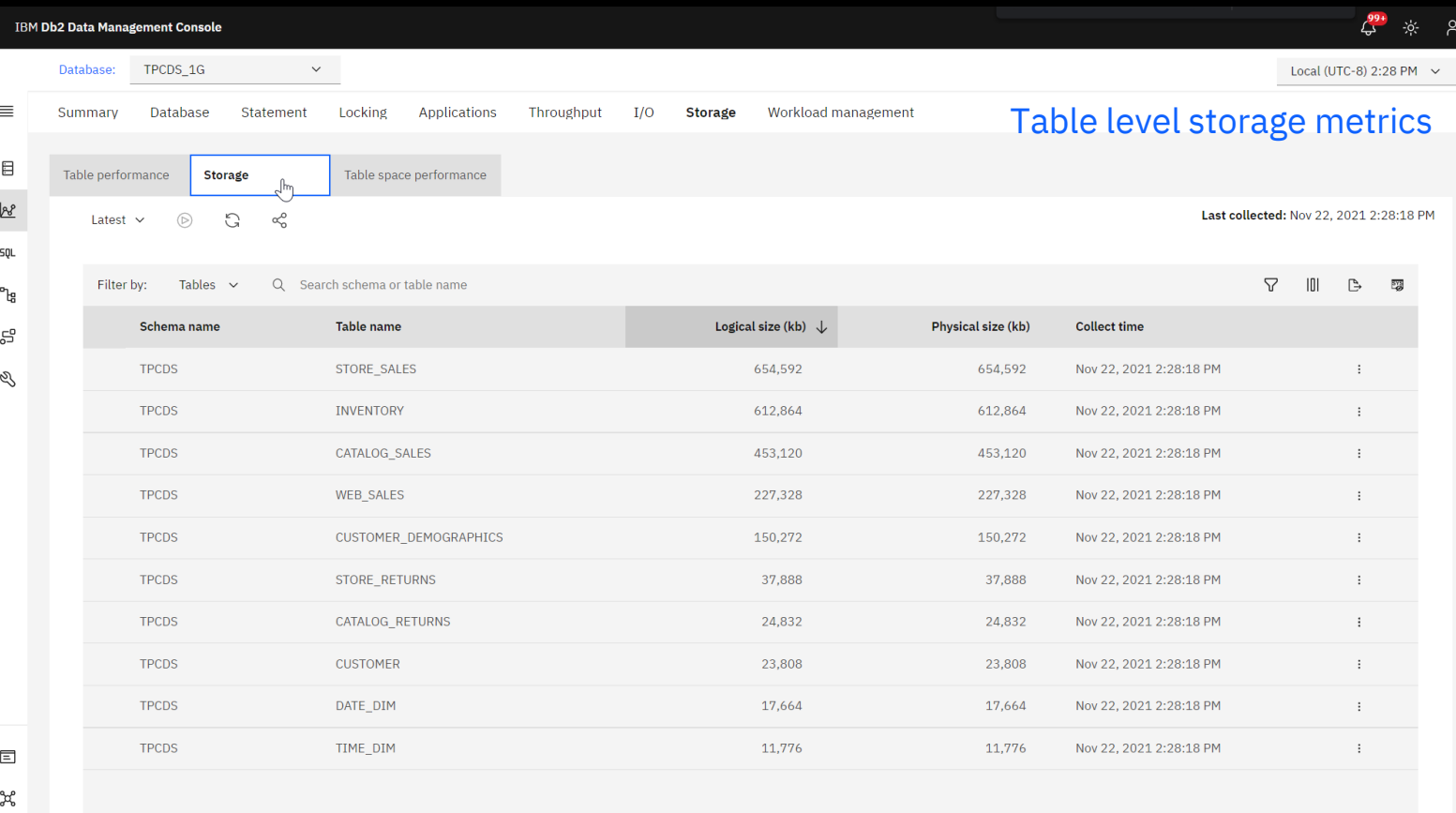

Items per page:  $10 \times 1 - 10$  of 30 items

# Table space performance

### **IBM Db2 Data Management Console**

 $\equiv$ 

 $\boxminus$  $\mathbb{R}^2$ soL ዄ 59 Q

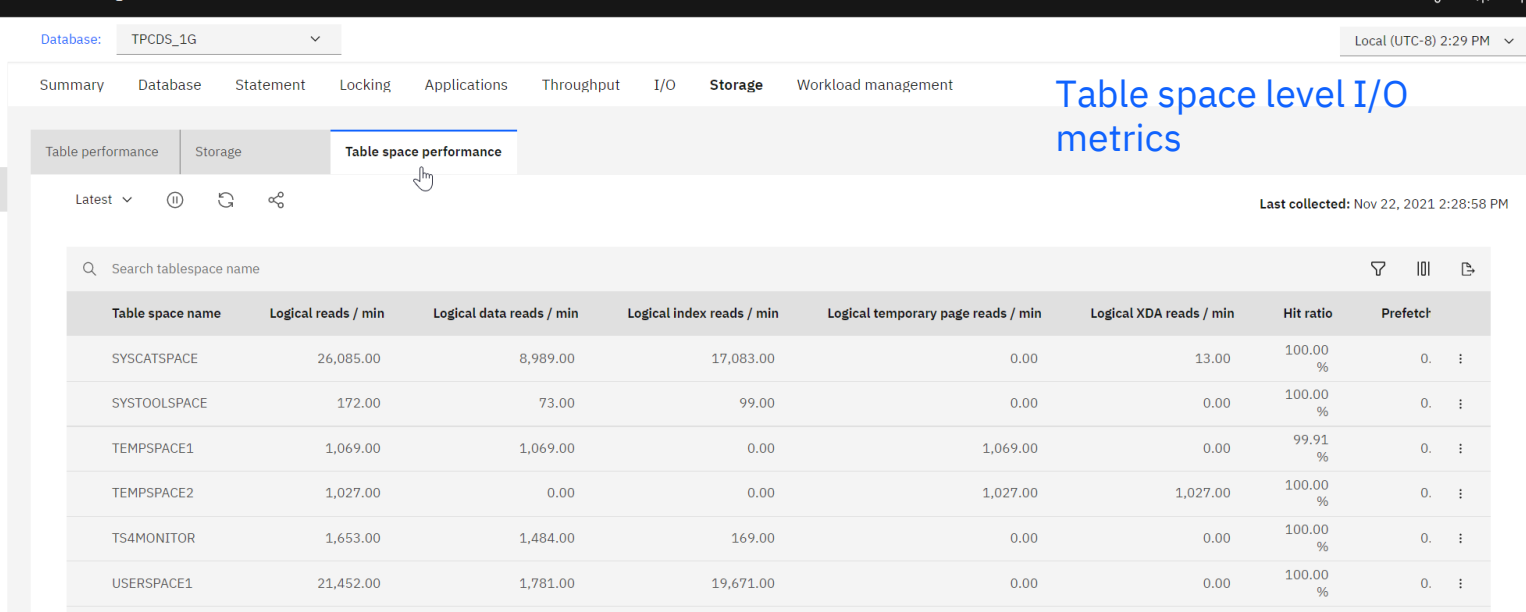

 $\Box$ ್ಕಿದ್ದೆ  $\mathop{\boxplus}$ 

 $\tilde{\circ}$ 

 $2^{99+}$  :  $\circ$  2

### WLM Dashboard

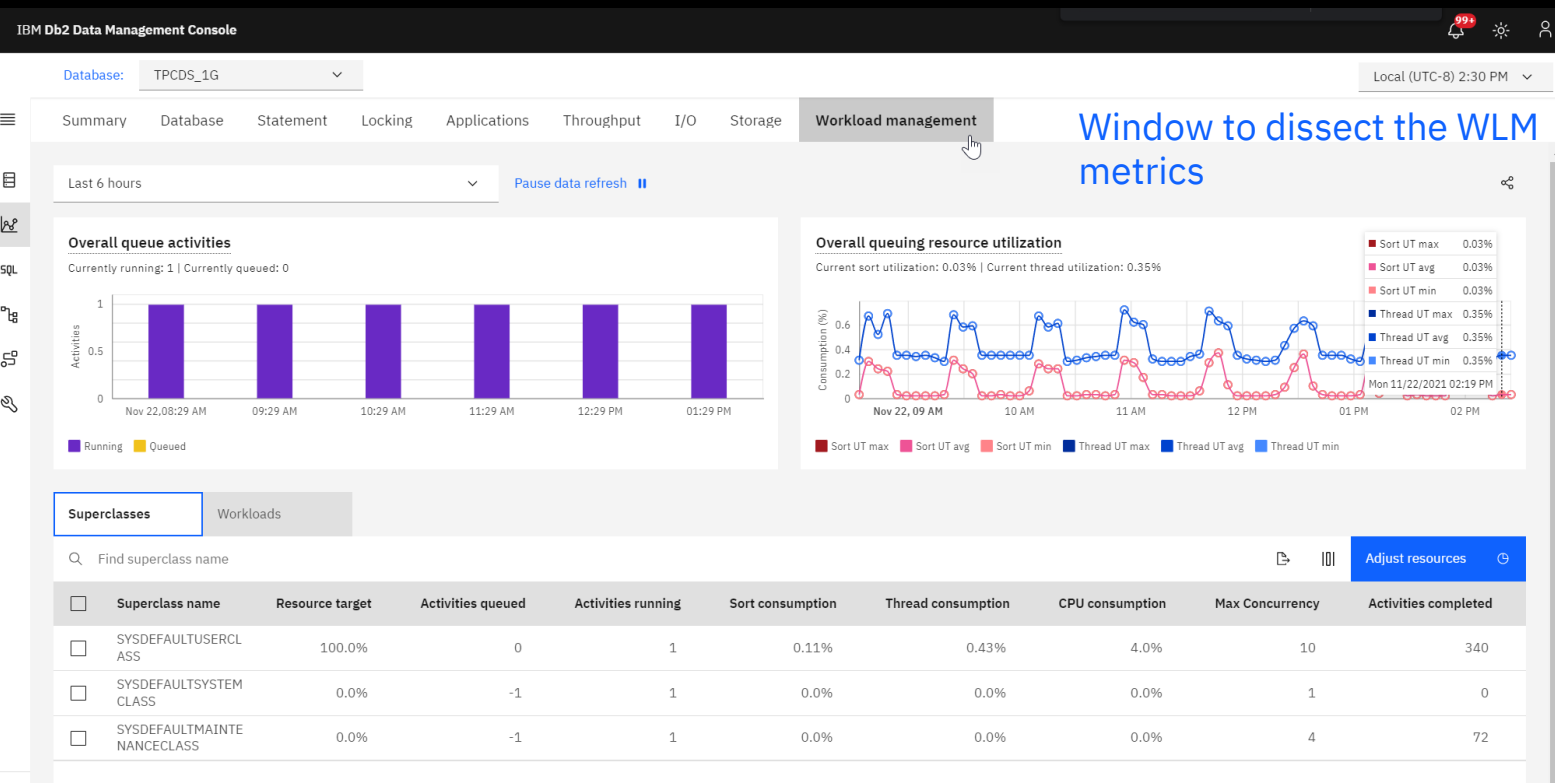

 $\mathbf{v}$ 

### Notifications from alerts

 $\overline{O}$ 

 $-6 -$ **IBM Db2 Data Management Console** Database: TPCDS 1G  $\checkmark$ Local (UTC-8) 2:40 PM  $\sim$ **Notifications**  $\equiv$ Summary Database Statement Locking Applications Throughput  $I/O$ Storage Workload management  $\Box$ Availability Responsiveness Throughput  $R^8$ Last 6 hours  $\sim$ Last 6 hours  $\sim$ Last 6 hours  $\sqrt{ }$ **SOL** 4.31k Statements Statements 6810ms Response time 11.85/min Statements 86.14M/min Rows read **Current status** Historical available time ገឹ Available Nov 22 2021 08:40 AM -Nov 22 2021 02:40 30.0  $0ms-10ms$ **PM** 25.0  $10ms - 100ms$ ä 5  $100ms-1s$ 20.0 100 %  $1s-10s$  $15.0$  $10s-1m$ Q  $10.0$  $1m-10m$  $10m-1h$  $50$  $1h-3h$  $3h-6h$  $0.0$ 0.0 - 835 AP 10:00 AM 11:00 AM 12:00 PM 02:00 PM 1.00 PM AV 02:35 PM  $> 6h$  $2k$  $3k$  $\Omega$  $1k$  $4k$ Time Statement Distribution by Response Time Nov 22 2021 08:40 - Nov 22 2021 14:40 Resource usage Contention Time spent Last 6 hours  $\sim$ Last 6 hours  $\sim$ Last 6 hours  $\sim$ CPU Lock waits SQL execution take most of the time 23.38% Memory 70%  $5%$   $5%$   $8%$   $5%$   $1%$   $1%$   $1%$ 0.79/min hax. in last 6 hours 7.00 Concurrent connections in last 6 hours 100 100  $0.8$  $\widehat{\mathcal{R}}$ 75  $\mathcal{R}$  $0.6$ ÷ ge 60 50 1% Log space CPU usa 40 固  $0A$ 릉 25  $20$  $\overline{\circ}$  $0.2$ 02:00 PM ್ಕೆ 08:35 AM 10:00 AM 12:00 PM 0 PM 35 PM **140 AM**  $0.0$ 06:350001 10:00 AM 11:00 AM 12:00 PM 01:00 PM 67% Storage (155G / ... **0.00 AM** 22:00 PM 35 PM Time SQL execution | I/O | Other processing

Time

Lock waits Other waits

### Alert details

### **IBM Db2 Data Management Console**

### **Notification center**

 $\equiv$ 

نحا

50

匡  $\mathbf{r}$ 

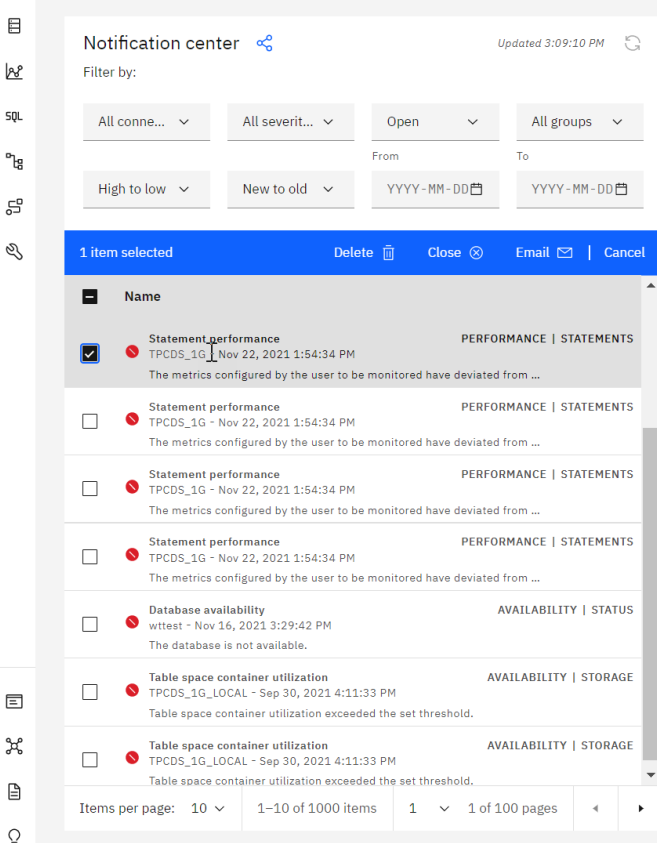

### Critical - Statement performance

TPCDS\_1G - Nov 22, 2021 1:54:34 PM

PERFORMANCE | STATEMENTS

Alert #19165 - Open

### Analysis

The metrics configured by the user to be monitored have deviated from the following alert thresholds:

Critical - Deviated 10 time(s) the historical average Warning - Deviated 5 time(s) the historical average

To modify thresholds for a specific alert type, configure alert settings in the Monitor Profile page.

### **Statement text**

SELECT I\_ITEM\_ID, I\_ITEM\_DESC, S\_STATE, COUNT(SS\_QUANTITY) AS STORE\_SALES\_QUANTITYCOUNT, AVG(SS\_QUANTITY) AS STORE\_SALES\_QUANTITYAVE, STDDEV(SS QUANTITY) AS STORE SALES QUANTITYSTDEV, STDDEV(SS QUANTITY)/AVG(SS QUANTITY) AS STORE\_SALES\_QUANTITYCOV, COUNT(SR\_RETURN\_QUANTITY) AS\_STORE\_RETURNS\_QUANTITYCOUNT, AVG(SR\_RETURN\_QUANTITY) AS\_STORE\_RETURNS\_QUANTITYAVE, STDDEV(SR\_RETURN\_QUANTITY) AS\_STORE\_RETURNS\_QUANTITYSTDEV, STDDEV(SR\_RETURN\_QUANTITY)/ AVG(SR RETURN OUANTITY) AS STORE RETURNS OUANTITYCOV, COUNT(CS OUANTITY) AS CATALOG\_SALES\_QUANTITYCOUNT, AVG(CS\_QUANTITY) AS CATALOG\_SALES\_QUANTITYAVE, STODEV(CS\_QUANTITY)/AVG(CS\_QUANTITY) AS CATALOG\_SALES\_QUANTITYSTDEV, STODEV(CS\_QUANTITY)/AVG(CS\_QUANTITY) AS CATALOG\_SALES\_QUANTITYCOV FROM STORE SALES, STORE RETURNS, CATALOG SALES, DATE DIM D1, DATE DIM D2, DATE DIM D3, STORE, ITEM WHERE D1.D\_QUARTER\_NAME = ? AND D1.D\_DATE\_SK = SS\_SOLD\_DATE\_SK AND I\_ITEM\_SK = SS\_ITEM\_SK AND S\_STORE\_SK = SS\_STORE\_SK AND SS\_CUSTOMER\_SK = SR\_CUSTOMER\_SK AND SS\_ITEM\_SK = SR\_ITEM\_SK AND SS\_TICKET\_NUMBER = SR\_TICKET\_NUMBER AND Show more  $\sim$ 

Suggested resolution

### Alert details in Notification center

 $\Delta \rightarrow$ 

 $\alpha$ 

### Alert actions

 $\equiv$ 

 $\qquad \qquad \boxdot$ 

₿

 $\tilde{\mathrm{O}}$ 

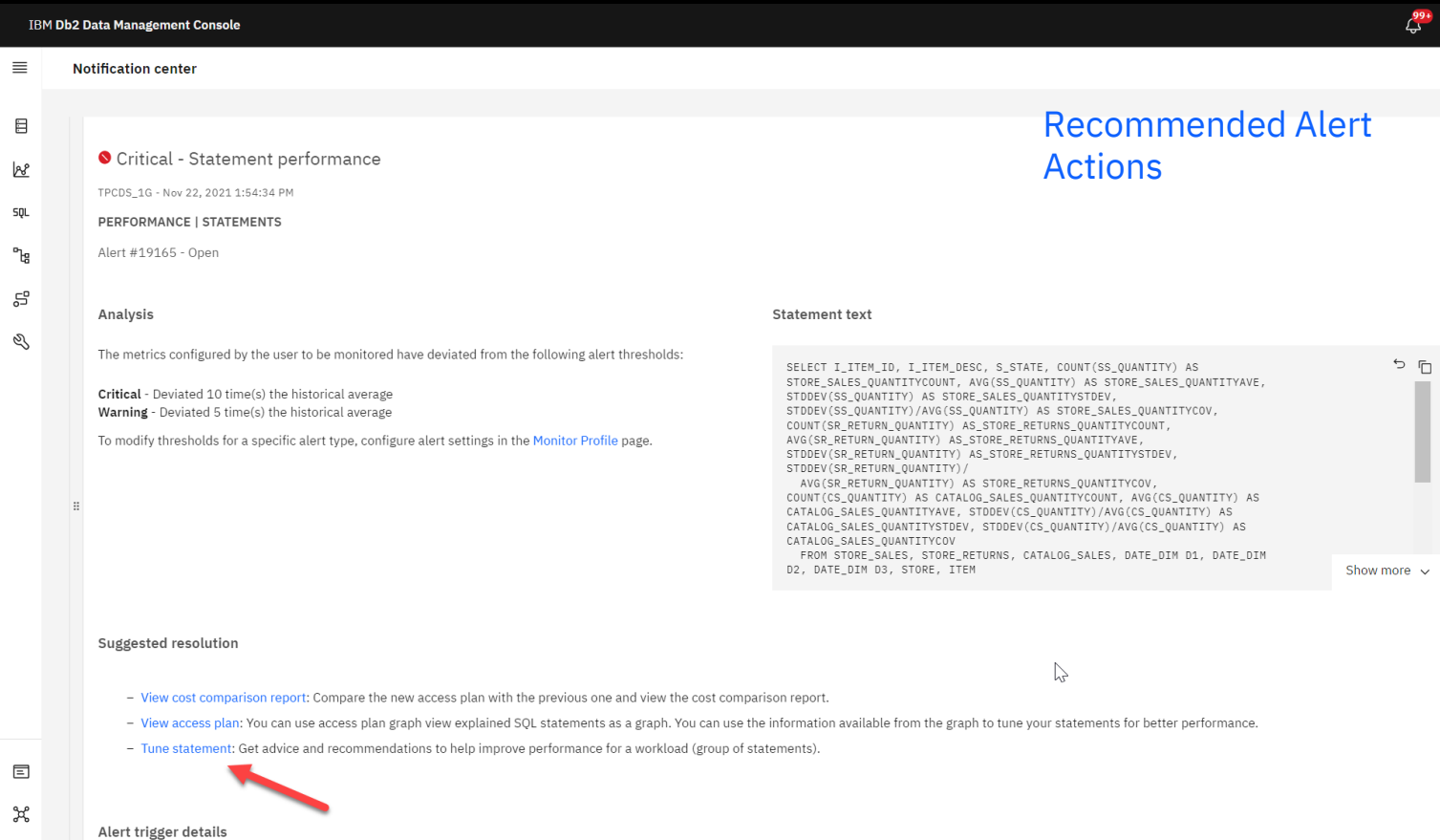

Nov 22, 2021 1:54:34 P

### Tune for recommendations

**IBM Db2 Data Management Console Notification center** Critical - Statement performance TPCDS\_1G - Nov 22, 2021 1:54:34 PM PERFORMANCE | STATEMENTS  $\times$ Select tuning activities to run preview  $\mathbb{P}_{\text{Ig}}$ Alert #19165 - Open \*Name: Critical Analysis Description: The metrics configured by the user to be monitored  $5F$ ANTITY) AS RE\_SALES\_QUANTITYAVE, Critical - Deviated 10 time(s) the historical average Warning - Deviated 5 time(s) the historical average COUANTITYCOV, COUNT, **Explain options**  $\checkmark$ Ŋ To modify thresholds for a specific alert type, config YSTDEV. Tuning options  $\sim$ COV. AVG(CS\_QUANTITY) AS Format and annotate the statement (CS\_QUANTITY) AS e.g., tune SQL for G(CS\_QUANTITY) AS Generate access plan graph Recommend RUNSTATS commands ATE\_DIM D1, DATE\_DIM recommendationsShow more  $\sim$ Recommend new indexes Suggested resolution Close OK - View cost comparison report: Compare the r - View access plan: You can use access plan graph view explained SQL statements as a graph. You can use the information available from the graph to tune your statements for better performance. - Tune statement: Get advice and recommendations to help improve performance for a workload (group of statements).  $\square$ 

 $\equiv$ 

目

 $B^2$ 

**SQL** 

55

ত্

 $\mathcal{H}$ 

目

 $\Omega$ 

### Tuning result

### <u>( ) ※</u> 8 **IBM Db2 Data Management Console**  $\equiv$ Tuning preview Overview tuning resultsTuning results / Critical  $\boxdot$ محط Overview Recommendation re... Access plan graph **SQL Advisors Statistics analysis Index analysis** Top 5 data changes since last collection Projected reduction in total cost:41.53% ግ 15 **Statistics** 06 Indexes TPCDS.CATALOG SALES(3 indexes) TPCDS.CATALOG SALES(3 indexes) TPCDS.DATE DIM 59 TPCDS.DATE DIM(7 indexes) š TPCDS.DATE DIM(7 indexes) TPCDS.DATE DIM(7 indexes) PROGRESSITEM SiDATE OIN TPCDS-STORE Q TPCDS.STORE RETURNS STORE RE SCATALOG TPCDS.DATE DIM(7 indexes) STORES TPCDS.DATE DIM(7 indexes) TPCDS.DATE DIM(7 indexes) TPCDS.CATALOG SALES TPCDS.DATE\_DIM(7 indexes) TPCDS.CATALOG SALES(3 indexes) TPCDS.STORE TPCDS.STORE\_SALES(3 indexes) TPCDS:DATE\_DIM TPCDS:STORE\_RE... TPCDS:CATALOG\_... TPCDS:STORE TPCDS.ITFM(2 indexes) TPCDS:ITEM TPCDS:STORE\_SA.. TPCDS.ITEM(2 indexes) TPCDS.ITEM TPCDS.STORE SALES(3 indexes) TPCDS.STORE SALES **Rows read Top operations**  $2.690\% - 0.9$ 11.99 10,000,000 8.000.000

Nov 22, 3:11:54 PM

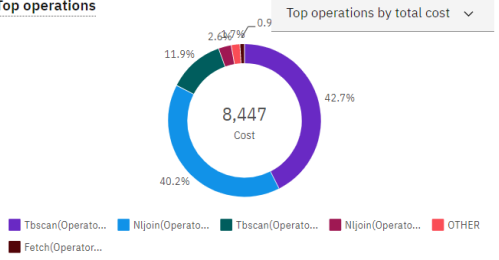

۰

 $\overline{\phantom{a}}$ 

View all statistics advisors >

 $\Box$ ್ಕಿದ್ದೆ  $\mathbb{B}$ 

 $\circlearrowright$ 

Estimated

6.000.000

4.000.000 2,000,000  $\sqrt{2}$ 

 $\mathbb{Z}$ 

### Recommendations

IBM Db2 Data Management Console

**や ※ 2** 

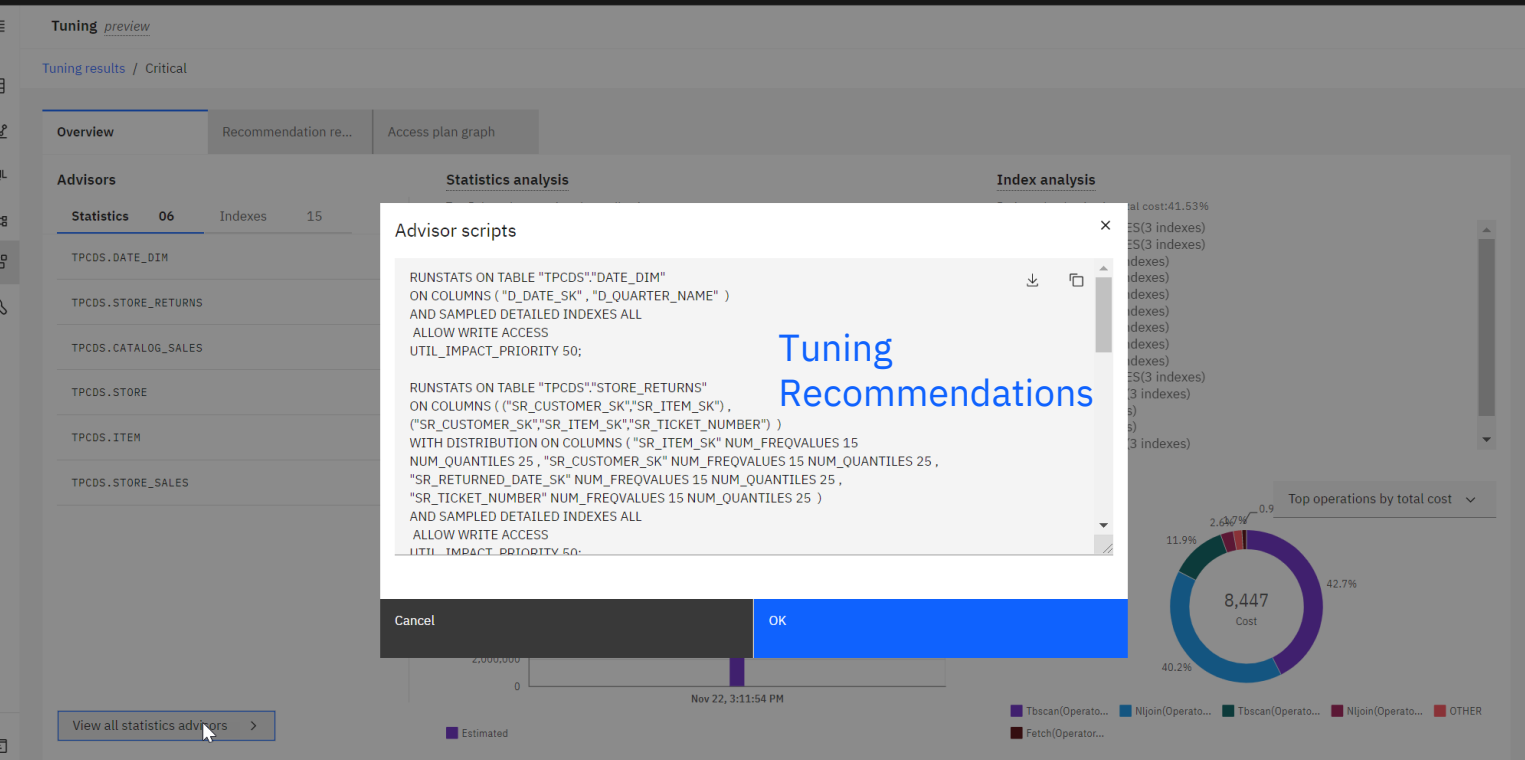

 $\mathcal{Q}$ 

### Good old Access Plan drill down

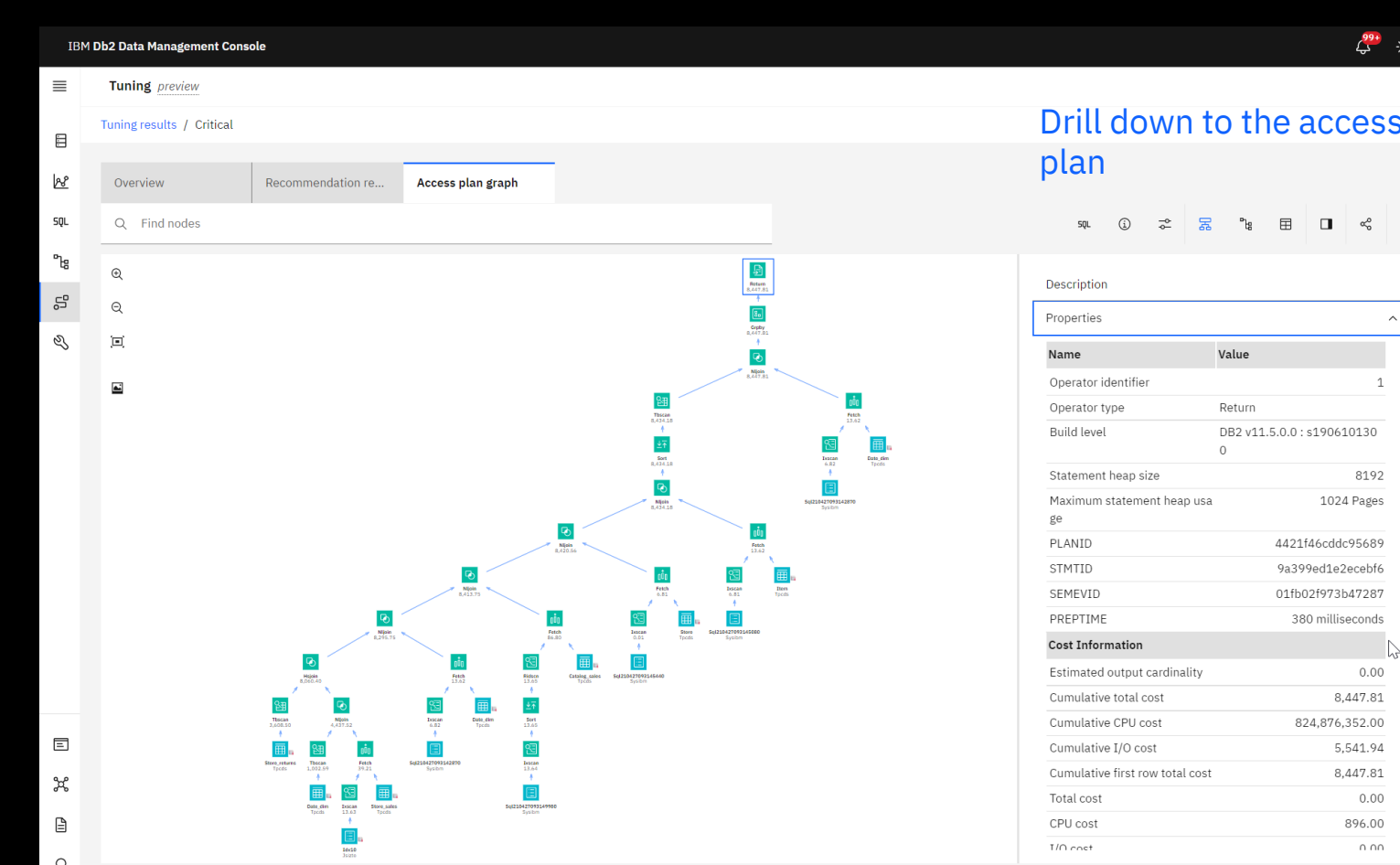

 $\mathbb{L}^*$ 

 $\lambda$ 

 $\overline{\phantom{a}}$ 

### Monitor Reports

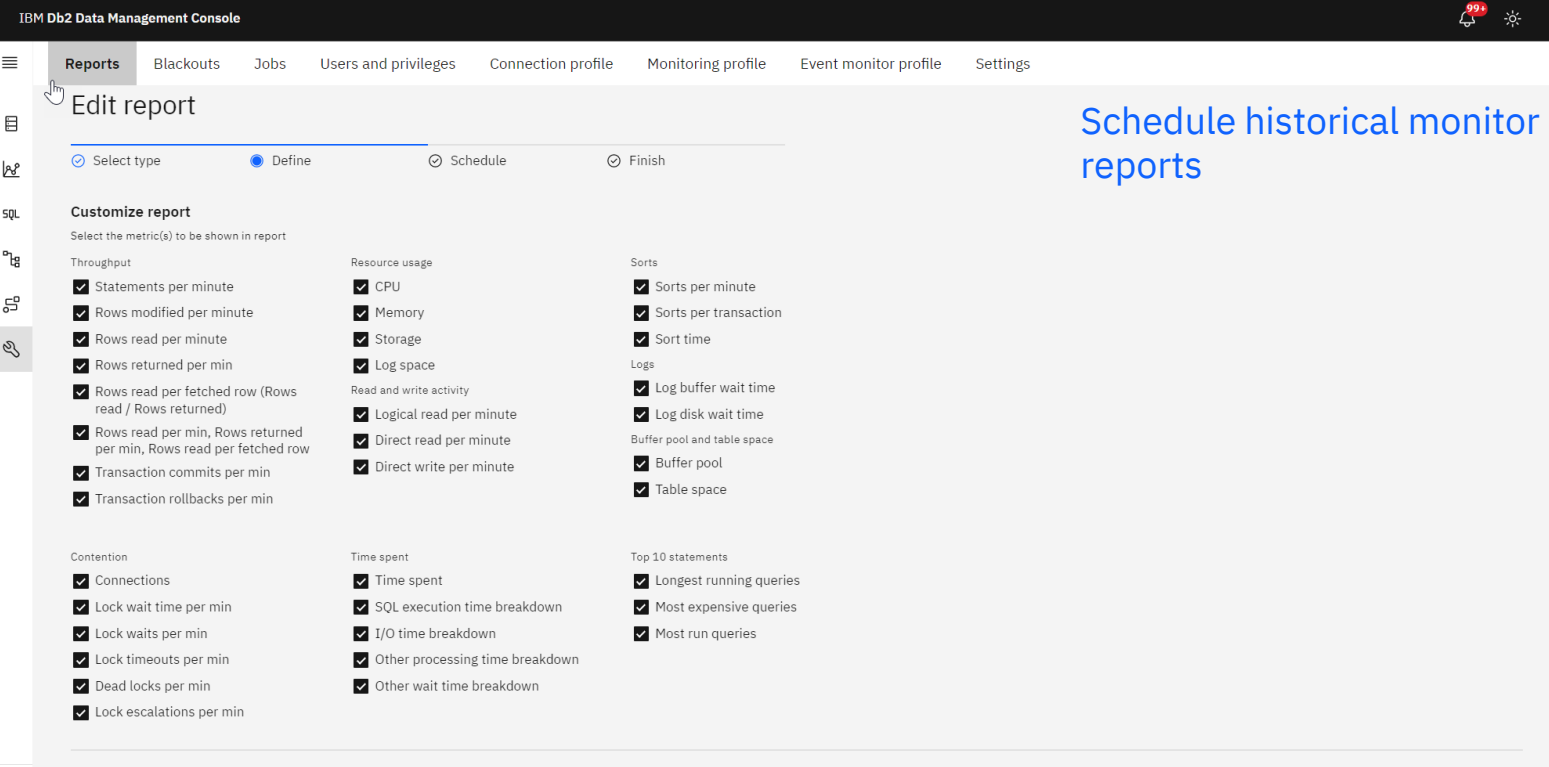

### Interval

Select a time range. The report will be generated using the data collected during this interval.

12 hours 3 days 1 day 1 week 2 weeks 1 month

 $\quad \ \ \, \boxdot$ 

 $\phi_{\tau}$ 

 $\blacktriangle$ 

### Individual Database Report

### Database level report

Download  $\&$ 

 $\mathbb{P}$ 

### **Selected database report**

scheduledDBPerformance

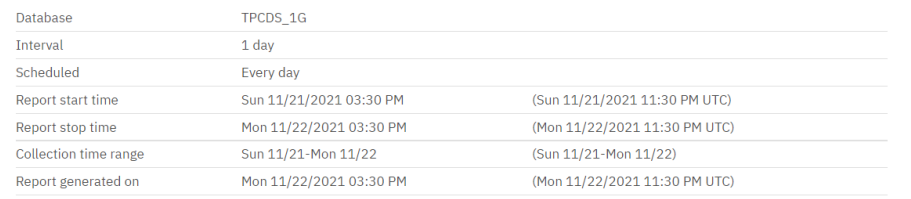

### Throughput

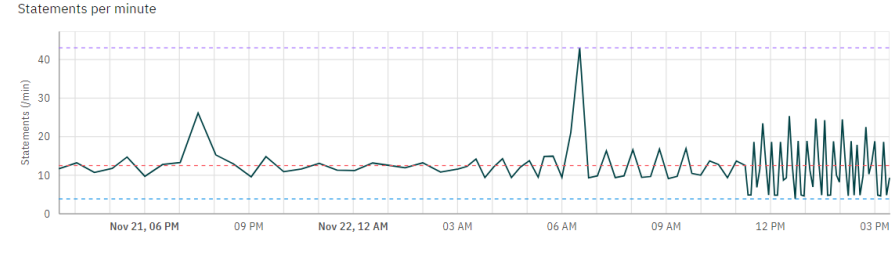

Statements ▲ Min: 3.75 → Mean: 12.39 ● Max: 42.93

Rows modified per minute

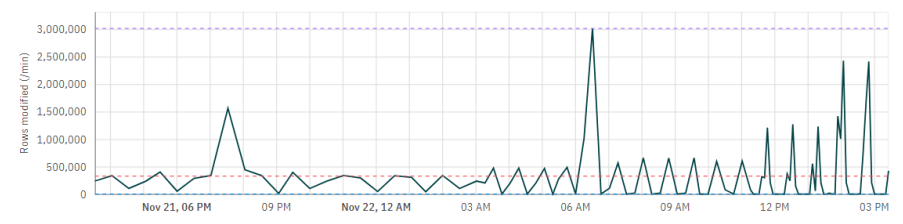

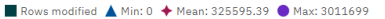

### Enterprise Trend Report

### Enterprise trend report

Download  $\vee$ 

### Enterprise (All databases) report

scheduledTrend

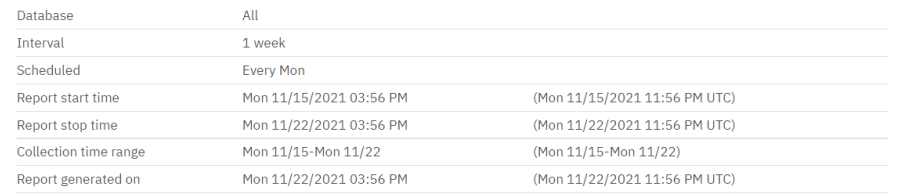

### **Resource usage**

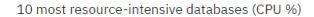

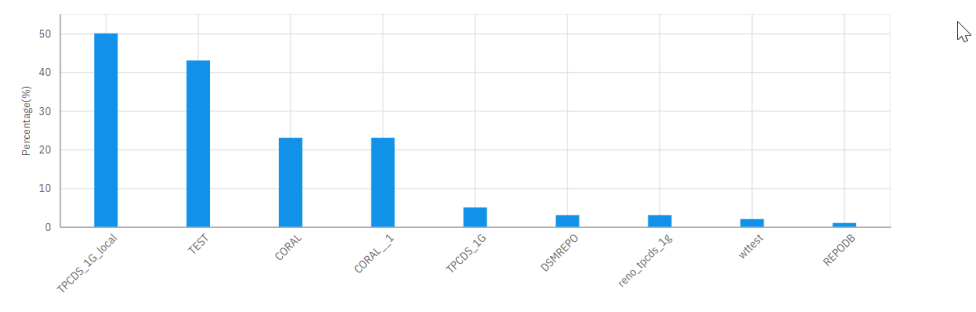

### 10 most resource-intensive databases (Memory %)

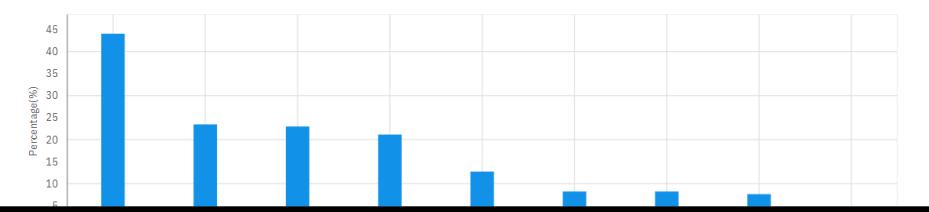

### Thank you

Jason Sizto Senior Engineer

 [jsizto@us.ibm.com](mailto:jsizto@us.ibm.com) +1-408-463-2822 ibm.com

© Copyright IBM Corporation 2021. All rights reserved. The information contained in these materials is provided for informational purposes only, and is provided AS IS without warranty of any kind, express or implied. Any statement of direction represents IBM's current intent, is subject to change or withdrawal, and represent only goals and objectives. IBM, the IBM logo, and ibm.com are trademarks of IBM Corp., registered in many jurisdictions worldwide. Other product and service names might be trademarks of IBM or other companies. A current list of IBM trademarks is available at [Copyright and trademark information](https://www.ibm.com/legal/copytrade).

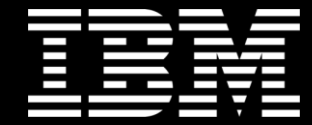